# Schieb Report

## **Ausgabe 2023.43**

**schieb.de** News von Jörg Schieb. https://www.schieb.de

#### **AirPod Max: Noise Reduction (ANC) aktivieren**

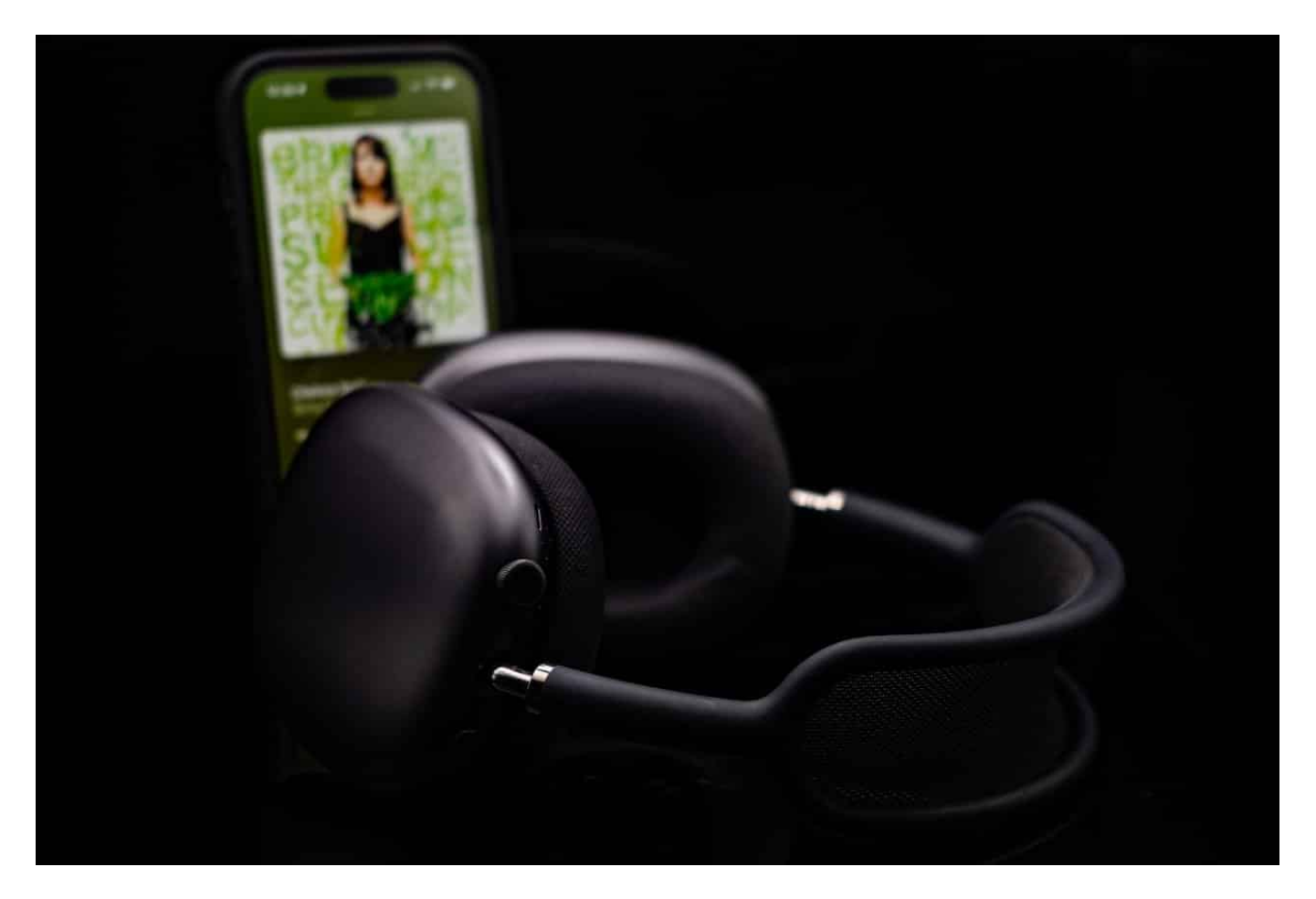

**Die AirPod Max liefern einen grandiosen Sound - keine Frage. Aber wie lässt sich hier die aktive Geräuschunterdrückung ANC an- und ausschalten? Es ist einfach - wenn man weiß, wie...**

Die **Apple AirPods Max** sind ein Premium-Over-Ear-Kopfhörer, der erstklassige Audioqualität mit modernem Design und innovativer Technologie verbindet.

Eines der herausragenden Merkmale der AirPods Max ist die aktive Geräuschunterdrückung, die unerwünschte Umgebungsgeräusche effektiv filtert und für ein immersives Hörerlebnis sorgt. Darüber hinaus bieten die Kopfhörer einen transparenten Modus, der es ermöglicht, Umgebungsgeräusche wahrzunehmen, ohne die Kopfhörer abnehmen zu müssen.

#### **Active Noise Reduction**

Die AirPods Max sind zudem mit Apples H1-Chip ausgestattet, der eine schnelle und stabile Verbindung zu anderen Apple-Geräten ermöglicht. Die Kopfhörer unterstützen auch räumliches Audio, wodurch ein dreidimensionales Klangerlebnis entsteht, das sich an die Bewegungen des Kopfes anpasst. Das Design der AirPods Max zeichnet sich durch hochwertige Materialien wie Aluminium und Edelstahl aus, die nicht nur für eine edle Optik, sondern auch für Langlebigkeit sorgen.

Die AirPods Max sind somit eine ausgezeichnete Wahl für alle, die auf der Suche nach einem High-End-Kopfhörer mit exzellentem Klang, fortschrittlicher Technologie und einem ansprechenden Design sind.

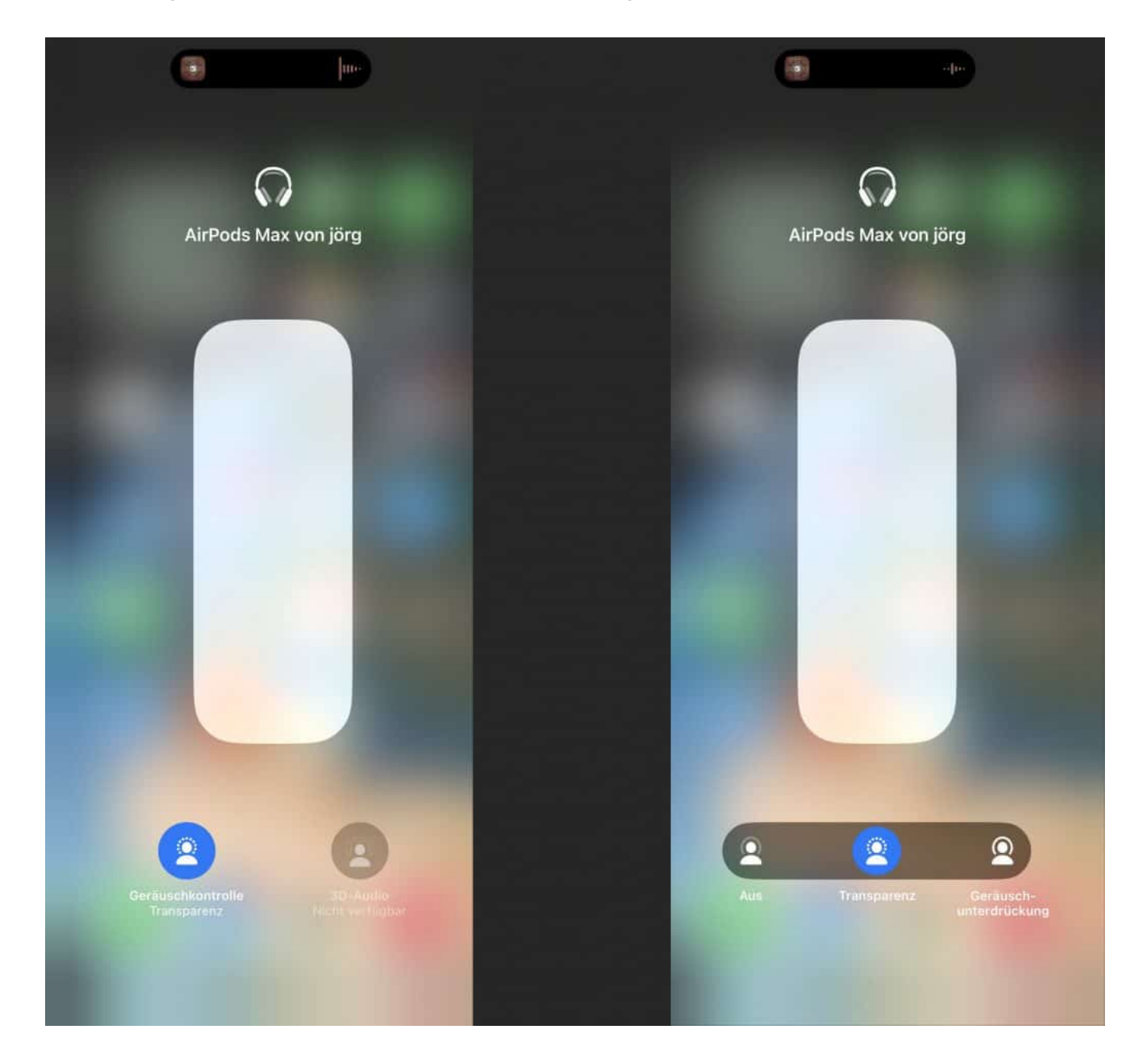

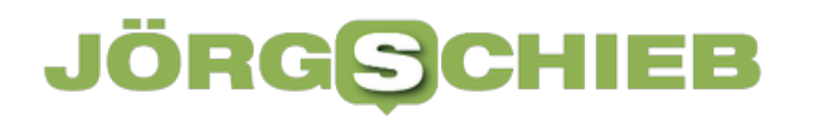

#### **ANC an- und abschalten**

Es gibt zwei Möglichkeiten, die aktive Geräuschunterdrückung (ANC) bei AirPods Max zu aktivieren:

#### **1. Über die Taste auf den AirPods Max**

Halte die Geräuschkontrolltaste auf den AirPods Max gedrückt, bis die LED-Leuchte an der Unterseite der Ohrmuschel weiß blinkt. Die ANC ist nun aktiviert.

#### **2. Über das Kontrollzentrum auf dem iPhone oder iPad**

Öffne das Kontrollzentrum auf deinem iPhone oder iPad. Tippe auf das Symbol für die Lautstärkeregelung. Tippe auf das Symbol für die aktive Geräuschunterdrückung. Die ANC ist nun aktiviert.

#### **3. Über die Einstellungen auf dem iPhone oder iPad**

Öffne die Einstellungen auf deinem iPhone oder iPad. Tippe auf "Bluetooth". Tippe auf den Namen deiner AirPods Max. Tippe auf "Geräuschunterdrückung". Die ANC ist nun aktiviert.

#### **Über die Apple Watch**

Öffne die App "Watch" auf deinem iPhone. Tippe auf "Kopfhörer". Tippe auf den Namen deiner AirPods Max. Tippe auf "Geräuschunterdrückung". Die ANC ist nun aktiviert.

Wenn du die ANC deaktivieren möchtest, wiederhole einfach die obigen Schritte.

Tipp: Du kannst die ANC-Einstellungen anpassen, um die Leistung zu optimieren. Öffne die Einstellungen auf deinem iPhone oder iPad und tippe auf "Bluetooth". Tippe auf den Namen deiner AirPods Max. Tippe auf "Geräuschunterdrückung". Du kannst die folgenden Einstellungen anpassen:

- Adaptive Geräuschunterdrückung: Diese Einstellung passt die ANC-Leistung automatisch an deine Umgebung an.
- Anpassung: Diese Einstellung ermöglicht es dir, die ANC-Leistung manuell anzupassen.

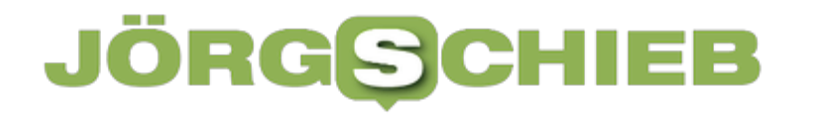

Transparenzmodus: Dieser Modus ermöglicht es dir, deine Umgebung zu hören, während du Musik hörst.

**schieb.de** News von Jörg Schieb. https://www.schieb.de

#### **iPad als Monitor für beliebige HDMI-Quellen verwenden**

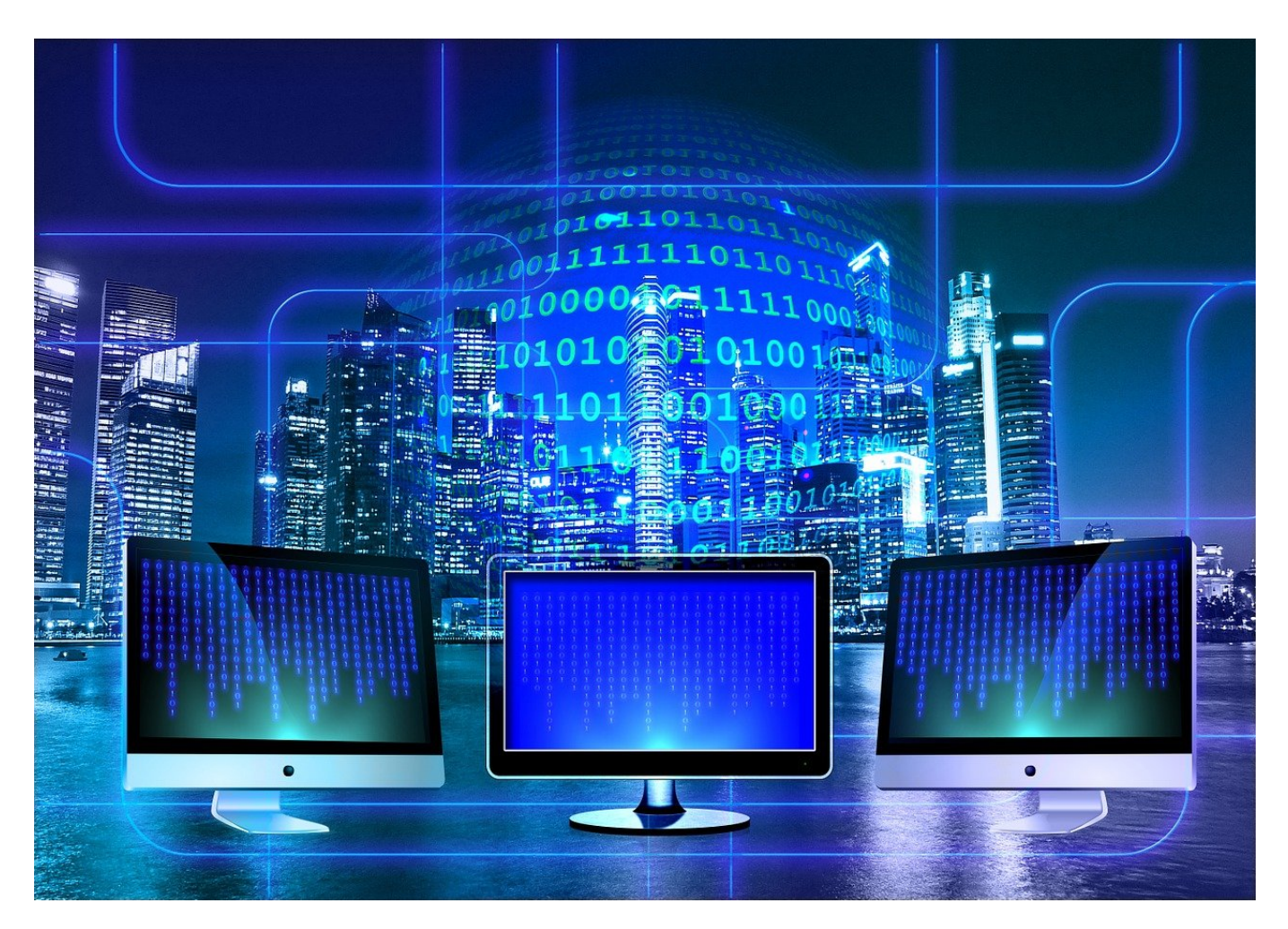

**Bisher war es immer schon möglich, ein iPad als Monitor für einen Mac oder PC zu verwenden. Dafür war allerdings eine App auf der Seite des abspielenden Gerätes nötig. Keine Chance also für eine Konsole oder andere Geräte. Das hat sich geändert!**

#### **SideCar als interne Lösung**

Die Kombination von *iPadOS* und MacOS 10.16 "Big Sur" hat das Zusammenspiel zwischen dem iPad und einem MacBook revolutioniert. Mit SideCar, das in Catalina integriert ist, nutzt ihr per WLAN das iPad dafür. Ohne Zusatzhardware! Einzige Voraussetzung: Beide Geräte müssen ihre neueste Betriebssystemversion haben und im selben WLAN sein, damit sie die

Verbindung aufbauen können.

- Oben in der Titelleiste von macOS findet ihr ein neues Symbol, das mit ein wenig Phantasie wie ein Monitor aussieht.
- Klickt darauf, dann solltet ihr das iPad schon in der Liste der Geräte sehen.
- Klicken Sie es an, dann stellt macOS die Verbindung her und dupliziert das Bild des Monitors.

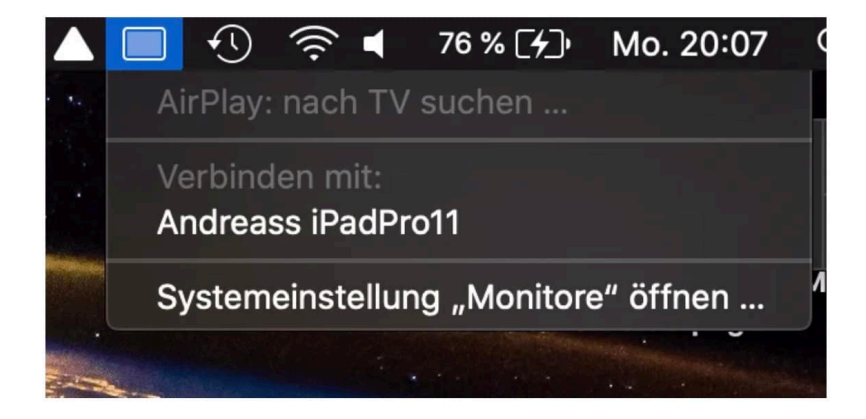

Wenn Ihr einen PC verwendet, dann bietet sich dafür die App Duet an.

#### **iOS17: HDMI Eingang inklusive**

Die bisherigen Lösungen helfen allerdings nicht, wenn es um den Anschluss einer Spielekonsole oder eines anderen Gerätes geht, das zwar einen HDMI-Ausgang hat, aber keine Apps installieren kann, die mit der App auf dem iPad kommuniziert. iOS17 löst das für die USB-C-iPads. Dazu braucht ihr nur eine USB-C-Video-Capture-Karte (wie beispielsweise diese hier) und die kostenlose App Orion.

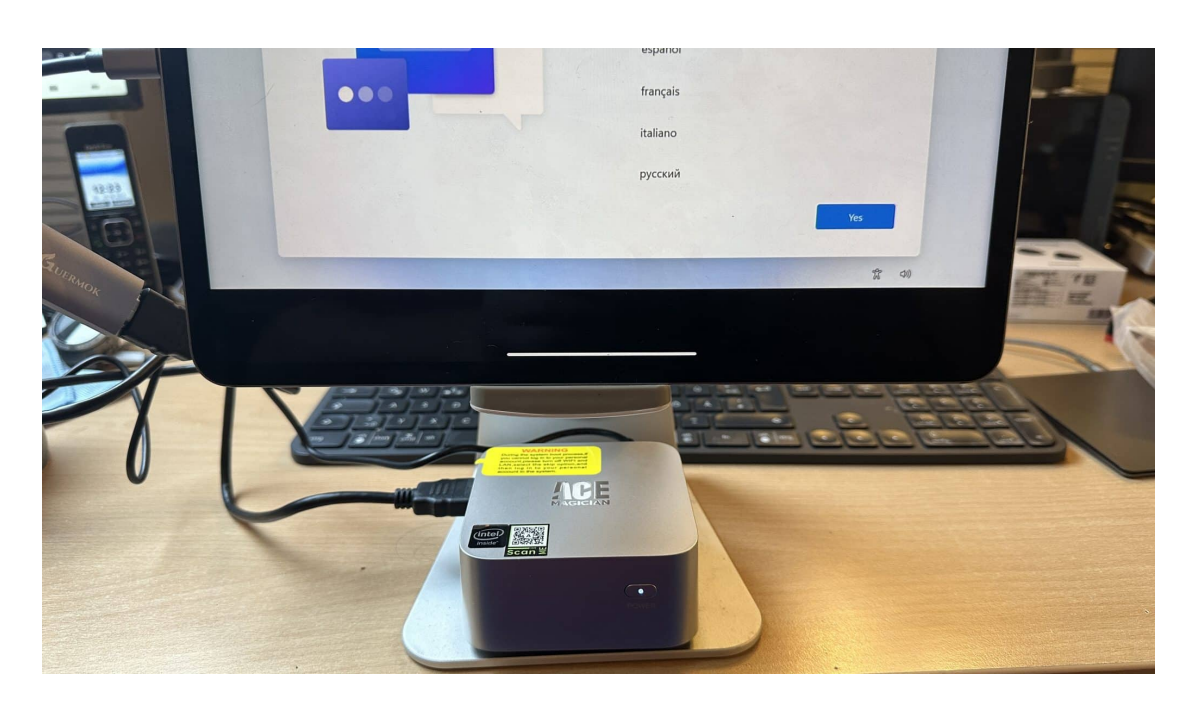

- Schließt das USB-Adapter an das iPad an, daran dann das HDMI-Kabel von dem Gerät, dessen Signal ihr wiedergeben wollt.
- Startet die Orion-App. Die ist kostenlos, solange Ihr nicht die Bildhelligkeit verändern wollt. Für die 1:1-Wiedergabe des Bildes einer Spielekonsole reicht die kostenlose Version allemal. Das iPad fragt nun automatisch den Eingang des Adapters ab und stellt den Inhalt dar.
- Eine weitere Funktion der kostenpflichtigen Version (EUR 5,49 via InApp-Kauf) ist das Upscaling eines nicht 4K-Signals auf die maximale Auflösung.

Einziges kleines Manko: Die Stromversorgung muss aus dem Akku des iPads kommen. Über einen USB-C-Hub gleichzeitig laden und Video darstellen, das funktioniert leider nicht.

**schieb.de** News von Jörg Schieb. https://www.schieb.de

#### **Chatbots werden multimodal – können hören, sprechen, sehen – und verstehen**

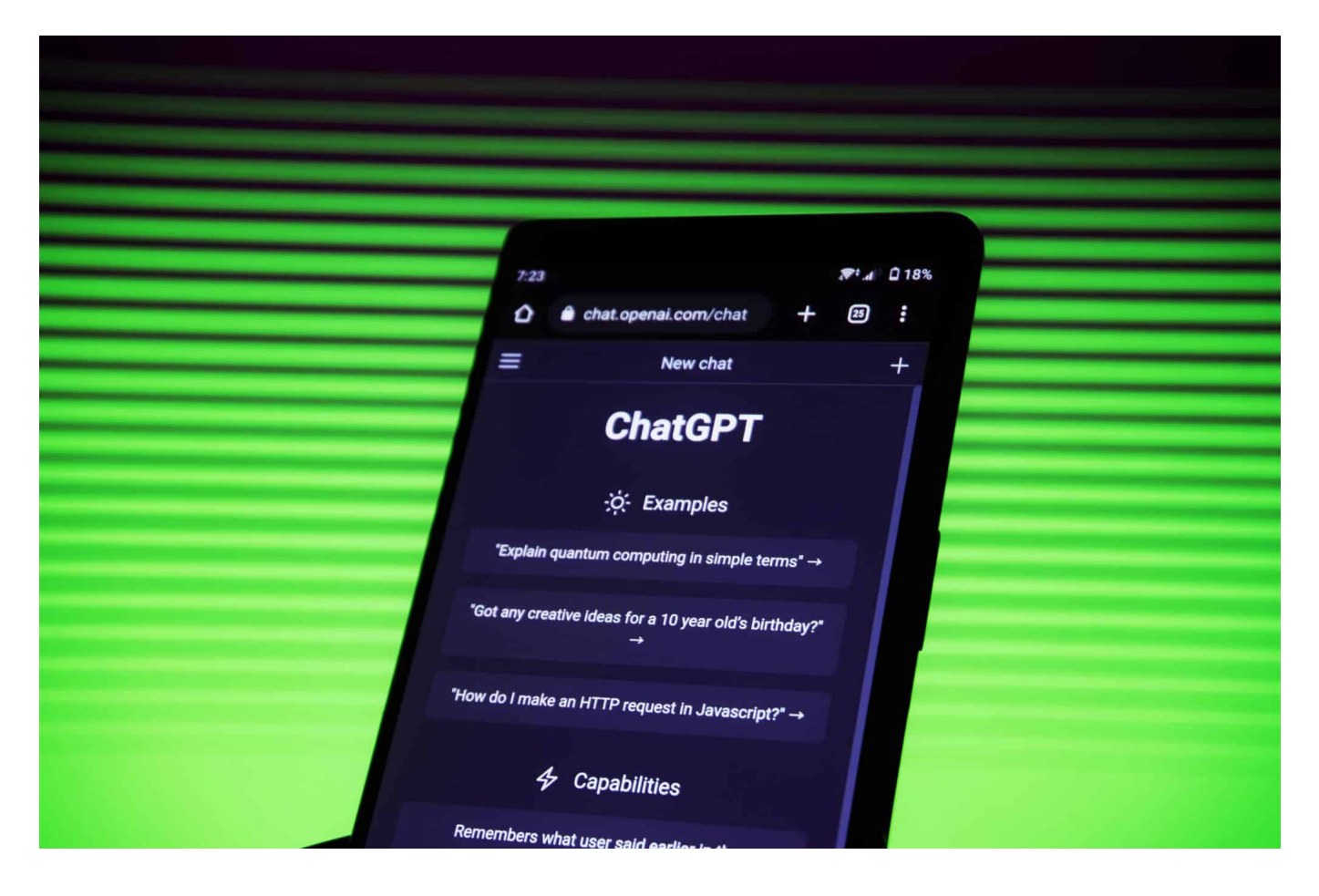

#### **ChatGPT ist in der Plusversion jetzt multimodal: Der Chatbot kann mit einer beliebigen Stimme sprechen, kann zuhören und verstehen - aber auch Bilder analysieren. Versteht uns ChatGPT jetzt sogar?**

ChatGPT – wer hätte diese sieben Buchstaben nicht in den letzten Monaten andauernd gehört. Jetzt gibt es den schlauen Chatbot seit fast einem Jahr – zumindest für die Öffentlichkeit. Hersteller OpenAI hat den Chatbot jetzt deutlich schlauer gemacht, ihm mehr Fähigkeiten spendiert.

Denn seit neuestem kann man mit ChatGPT auch sprechen. Hören. Sehen. Und Bilder malen. ChatGPT ist jetzt "multimodal", wie die Fachleute sagen. Aber was bedeutet das alles in der Praxis bedeutet und was kommt da noch auf uns zu?

#### **JÖRGSC** EE

**schieb.de** News von Jörg Schieb. https://www.schieb.de

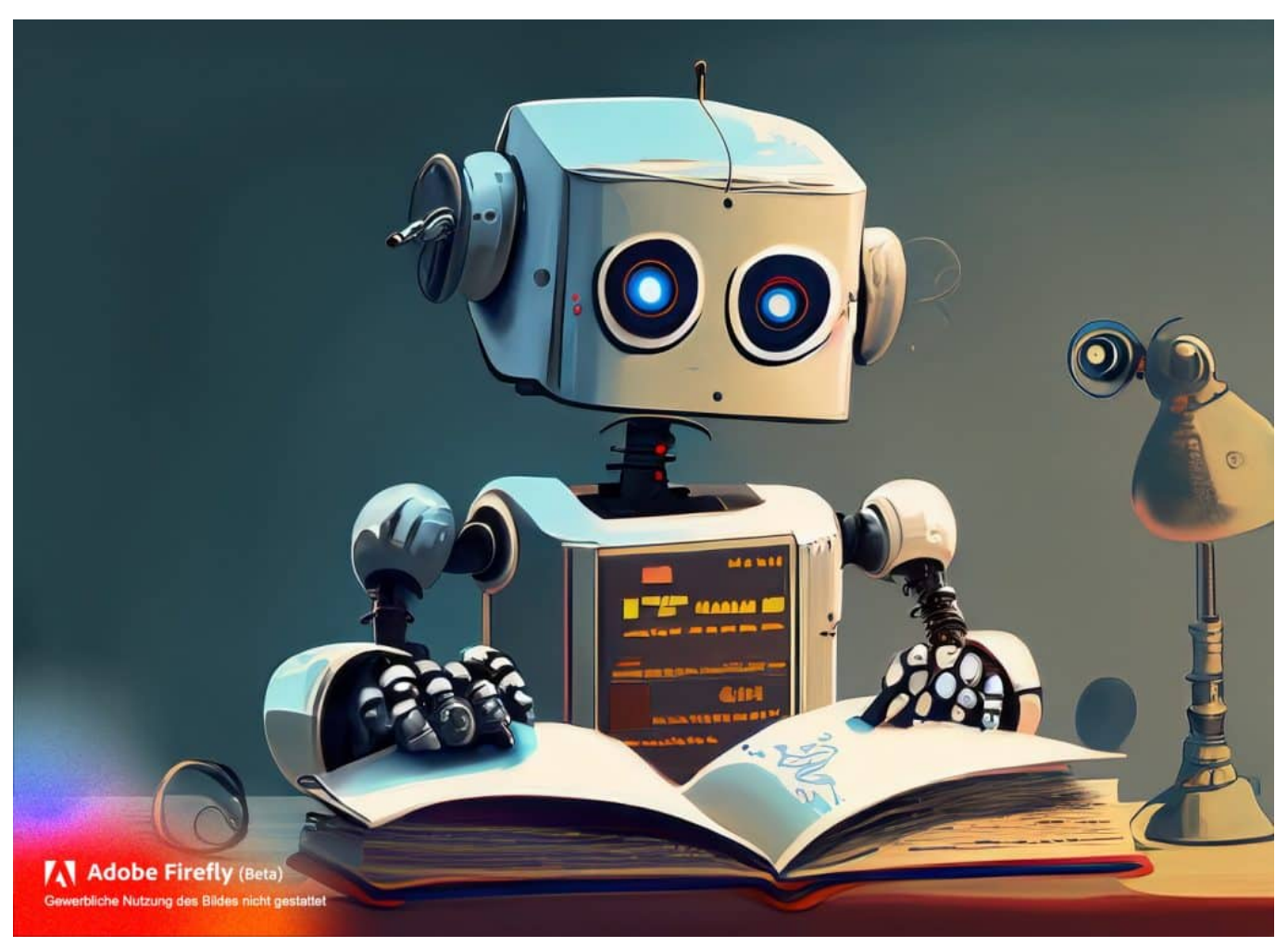

Was, wenn ein Roboter wie der Chatbot ChatGPT ein Buch liest?

#### **ChatGPT kann sprechen und verstehen**

Mit ChatGPT kann ich jetzt auch sprechen: Wie soll das funktionieren?

Ganz einfach: Man schnapp sich sein Smartphone, installiert die ChatGPT-App darauf – und los geht's. Das, was man sonst eintippen musste, kann ChatGPT jetzt auch gesagt werden. ChatGPT kann verstehen, was der User sagt. Und reagiert dann auch, liefert Antworten.

Man kann aber natürlich auch Gespräche führen, sich auf das, was zuvor gesagt wurde beziehen. Das ist wirklich beeindruckend – und viel, viel, viel mehr, als digitale Sprachassistenten wie Siri, Alexa oder Cortana bislang können.

Es hat fast den Anschein, mit einem Menschen zu sprechen. Allerdings dauert es immer einen Moment, bis ChatGPT verstanden hat, was ich sage und bis der

**schieb.de** News von Jörg Schieb. https://www.schieb.de

Chatbot die passende Antwort herausgesucht hat. Man kann aus sieben Stimmen derzeit wählen. Das werden noch mehr werden; und man soll auch schon bald jede Stimme simulieren können. Upload einer Sprachprobe reicht. Dieser Funktion steht allerdings erst mal nur in der App und zahlenden Pluskunden (20 EUR/Monat) zur Verfügung. Erst mal.

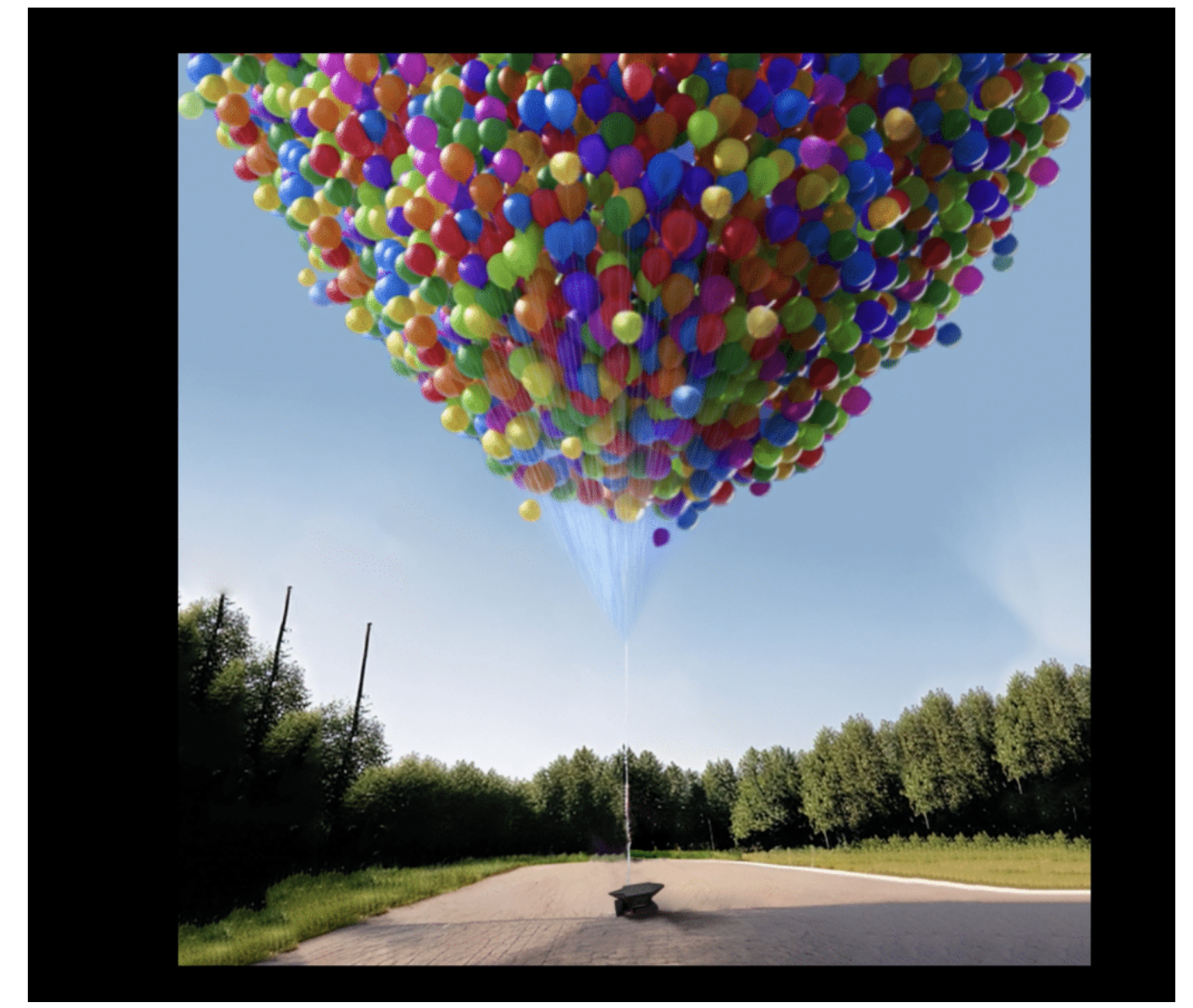

Was passiert, wenn jemand die Ballosn loslässt?

#### **ChatGPT kann Bilder verstehen**

Aber ChatGPT kann jetzt sogar noch mehr, Bilder erkennen zum Beispiel. Das haut mich erst mal nicht vom Hocker – das kann Google Lens schon lange, etwa erkennen, welche Pflanze ich da gerade vor mir habe...

Stimmt, das wäre noch nicht spannend. Aber das, was ChatGPT jetzt kann, geht weit darüber hinaus. Du kannst zB ein Foto machen von einem Teller mit was Leckerem darauf – und fragen: Wie koche ich das? ChatGPT erkennt, ob Penne mit Bolognese oder Spaghetti Alfredo, ob Steak oder Gurkensalat und liefert das passende Rezept.

Doch mehr als das. ChatGPT "versteht", was es sieht. Wenn ich ein Foto mit einem Mädchen hochlade, das 100 gasgefüllte Ballons in der Hand hält, sagt ChatGPT erst mal, was es sieht: Mädchen mit Ballons, draußen, vor Baum. Aber jetzt kann ich fragen: "Was passiert, wenn ich die Schnüre durchschneide?"

Und ChatGPT sagt: Die Ballons fliegen weg. Das zeugt von einem tiefen Verständnis der Situation. Das konnte bislang keine KI und ist völlig neu. Ich kann mir also Dinge erklären lassen – und Situationen. Wenn ich was im Haushalt finde und nicht weiß, kann ich fragen: "Was ist das?" Und ChatGPT antwortet womöglich: Das ist ein Staubsaugerbeutel, den kannst Du in deinen Staubsauger Modell Sowieso stecken und damit rund 300 Mal saugen.

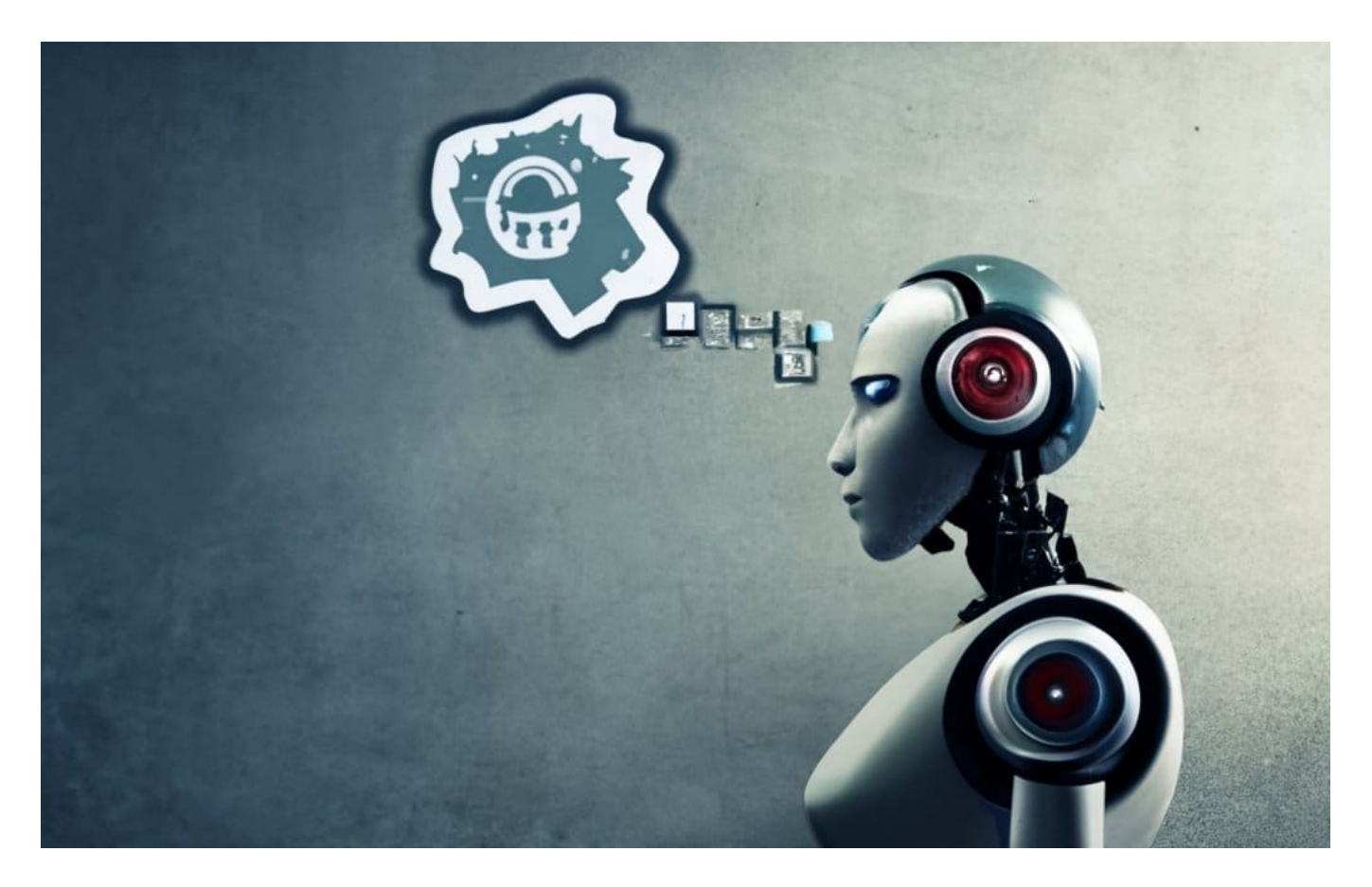

#### **ChatGPT wird zum Alltagshelfer**

#### **JÖRGSCI** IEB

Das klingt so, als könnte das durchaus hilfreich sein – was könnte man damit anstellen?

Eine Menge. Wer zum Beispiel Hilfe braucht, sagen wir beim Fahrrad. Einfach Foto vom Sattel machen und fragen: "Wie kriege ich den Sattel verstellt"? Vielleicht noch durch einen Kringel um die Schraube deutlich machen, worum es geht. Dann fragt ChatGPT: Welches Werkzeug hast Du?

Ich mache ein Foto vom Werkzeugkoffer, und ChatGPT leitet mich an, wie die Sattelhöhe mit dem vorhandenen Werkzeug verstellt werden kann. Funktioniert genauso mit einem verstopften Abfluss in der Küche. Oder, oder, oder... Man kann auch bei 0 anfangen.

Kurz auf einer Serviette skizzieren, wie die neue Webseite aussehen soll und ChatGPT bitten, die Webseite zu bauen. Auch das funktioniert und ChatGPT erstellt HTML und CSS, fertig ist die Webseite. Wenn man sich klar macht, dass das erst der Anfang ist und bald in vielen Apps und KI-Lösungen zu sehen ist, wird deutlich, was da auf uns zukommt.

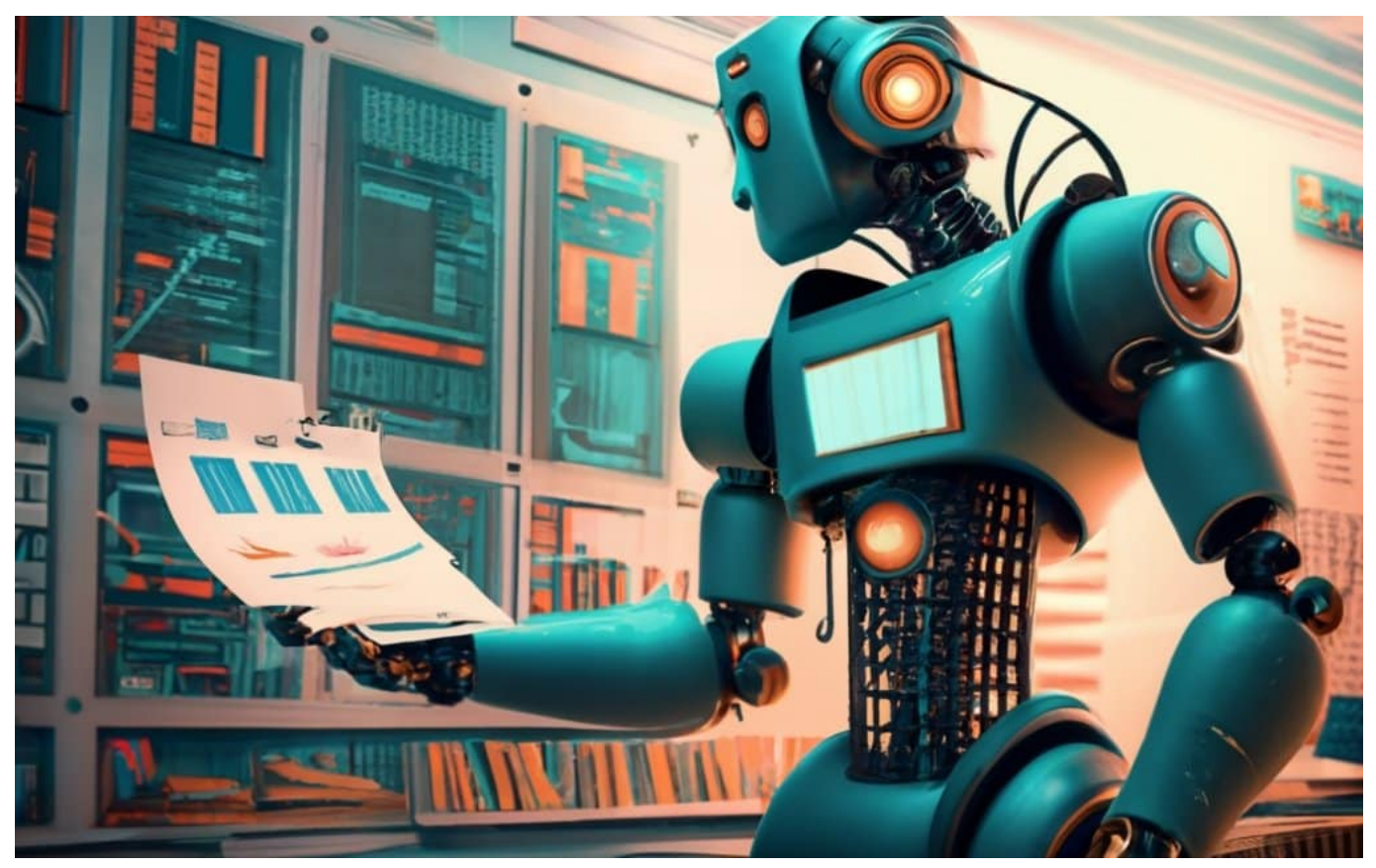

Eine Stärke von KI ist die Analyse großer Datenmengen

#### **Hat ChatGPT ein Bewusstsein?**

Kann man denn sagen, dass KI jetzt eine Art von Bewusstsein hat – versteht, worum es geht?

Verständnis: Ja. Die KI kann Situationen einschätzen und damit umgehen. Je mehr Informationen vorliegen, desto besser gelingt das. Solche Informationen lernt die KI beim Training – und die KI-Modelle, die wir sehen, werden immer leistungsfähiger, kennen immer mehr von der Welt.

Aber Bewusstsein im Sinne von, ich weiß, dass ich bin: Nein. Das sagt auch Geoffrey Hinton, einer der größten Vordenker der KI-Technologie. Er sagt: KI-Systeme werden schon bald schlauer sein als wir Menschen. Sie können vieles besser und schneller als wir. Aber sie haben kein Bewusstsein im eigentlichen Sinne.

Die neuen Funktionen, die OpenAI jetzt in ChatGPT gesteckt hat und ChatGPT multimodal machen – das KI-Modell beherrscht nicht nur eine Disziplin wie Sprechen, sondern mehrere – ist ein großer Schritt.

**schieb.de** News von Jörg Schieb. https://www.schieb.de

#### **Übernahme durch Elon Musk: Was sich bei "X" alles verändert hat**

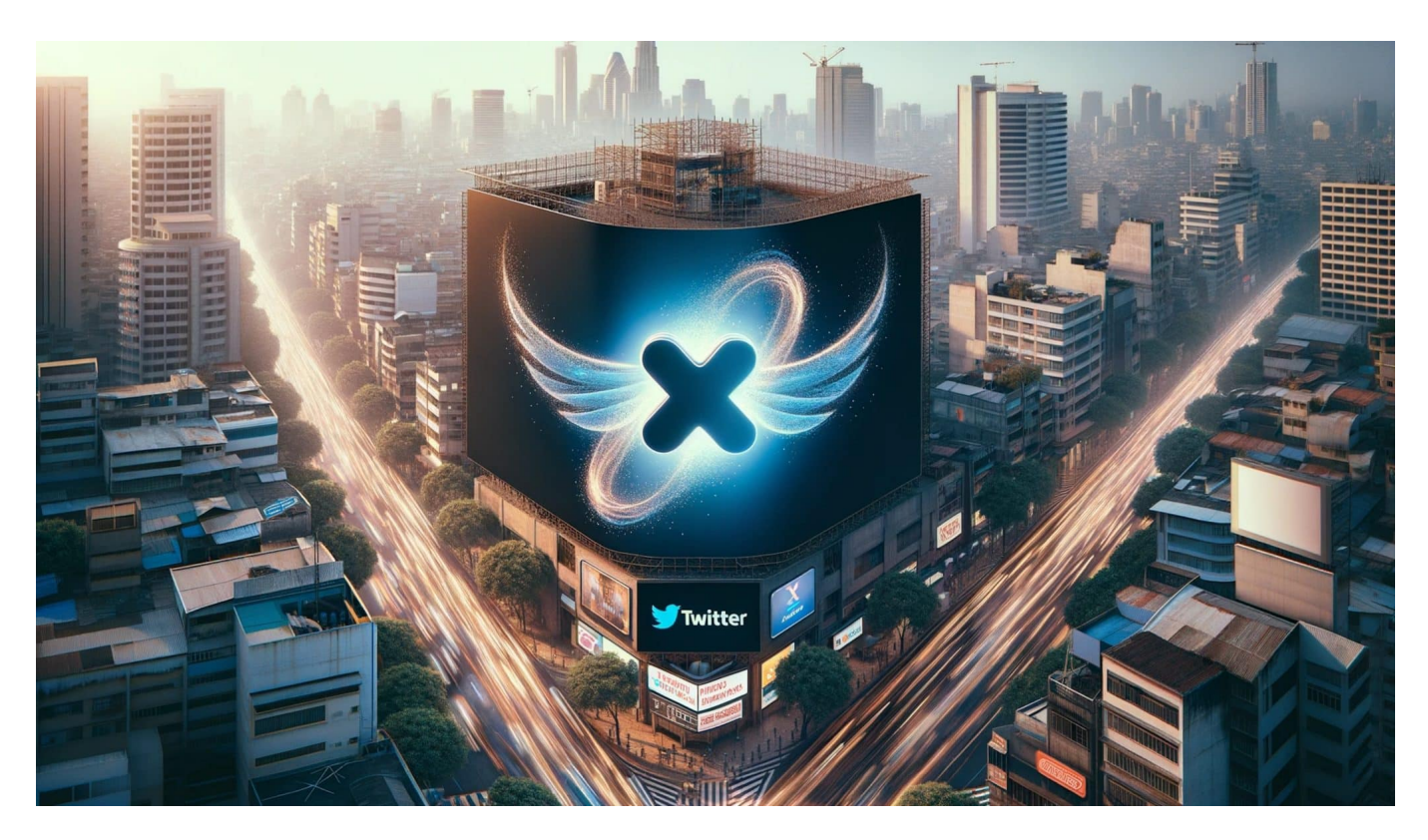

**Vor genau einem Jahr hat Elon Musk bei Twitter die Kontrolle übernommen. Mittlerweile heißt Twitter nur noch X – und die Umsätze des Unternehmens haben sich beinahe halbiert. Über die Veränderungen seit der Machtübernahme durch Elon Musk.**

Vor genau einem Jahr (27.10.2023) hat Elon Musk, der derzeit laut Forbes mit einem Vermögen von rund 260 Mrd. Dollar als der reichste Mann der Welt gilt, den Kurznachrichtendienst Twitter gekauft – und dort auch selbst die Führung übernommen.

Gleich nach der offiziellen Übernahme hat Musk praktisch das komplette Top-Management entlassen – und wenige Tage später auch rund 30% der Belegschaft.

#### **JÖRGSCI** HEB

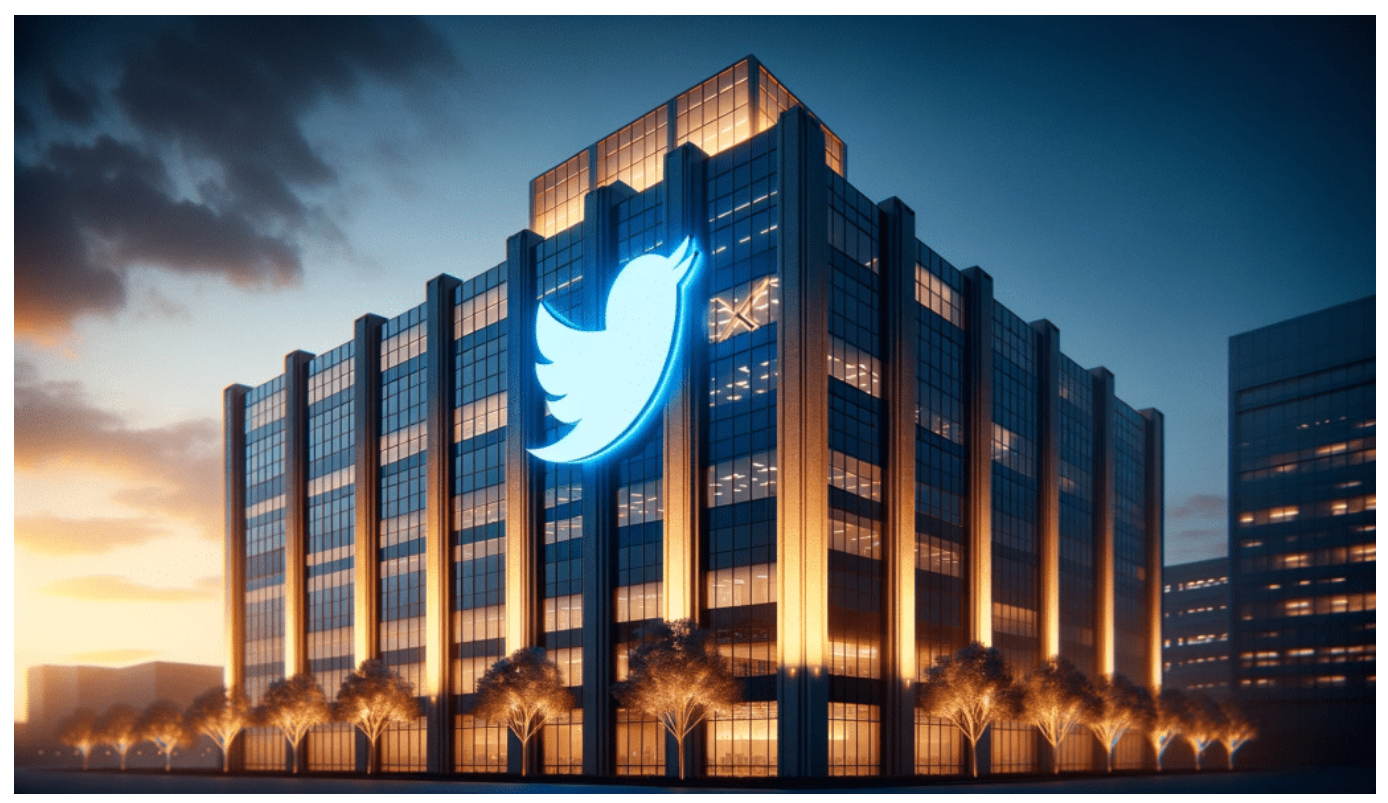

Seitdem Elon Musk bei Twitter/X das Sagen hat, hat sich eine Menge verändert

#### **Massenhafte Entlassungen haben Auswirkungen**

Im Laufe der Zeit wurden weitere Mitarbeiter entlassen. Auch und vor allem Entwickler. Das hat spürbare Auswirkungen auf die technische Stabilität des Kurznachrichtendienstes: Es gibt nicht mehr genügend Experten im Haus, die Algorithmen weiterentwickeln oder die KI nachschärfen, etwa um der im Netzwerk zunehmenden Hassrede entgegenzuwirken.

Elon Musk hat ein eigenes Verständnis von Meinungsfreiheit. Er hat völlige Redefreiheit im Netzwerk Twitter angekündigt und die Moderation eingeschränkt. Nicht nur aus Kostengründen, sondern auch, um weniger einzugreifen.

**schieb.de** News von Jörg Schieb. https://www.schieb.de

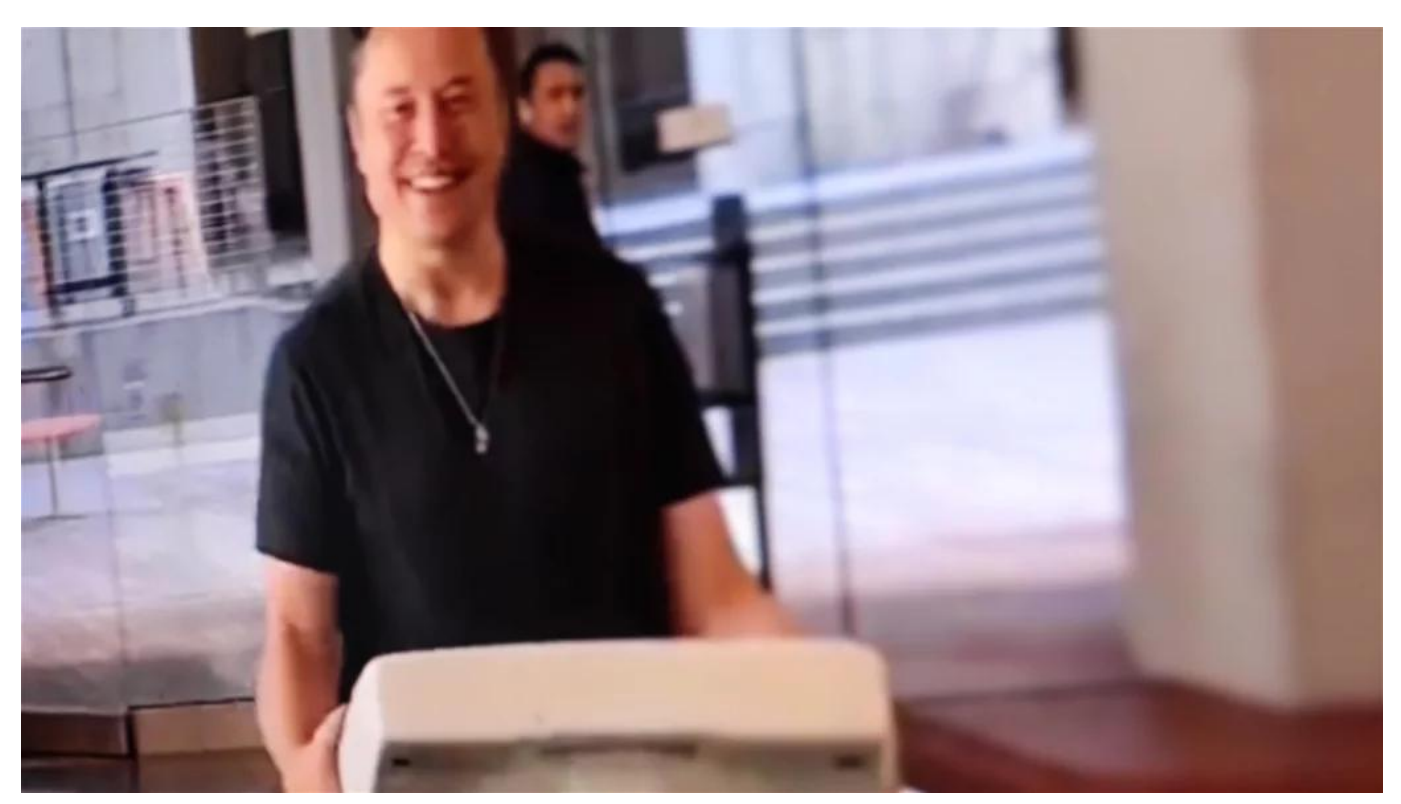

Inszenierung: Elon Musk schleppt ein Becken ins Hauptquartier

#### **Zunahme von Hass und Hetze**

Die Folge: Hass und Hetze haben auf Twitter, das mittlerweile "X" heißt, erkennbar zugenommen. So hat Amnesty International in einem Bericht vom August 2023 festgestellt, dass die Übernahme von Twitter durch Musk zu einer Zunahme von Hassrede und anderen schädlichen Inhalten geführt hat. Der Bericht stützt sich auf eine Analyse von 200.000 Tweets, die in den Wochen nach der Übernahme veröffentlicht wurden.

Zu ähnlichen Ergebnissen gelangt auch eine Studie der University of California, Berkeley. Für die Studie wurden 1,5 Millionen Tweets untersucht, die in den Wochen nach der Übernahme veröffentlicht wurden. Die Studie kommt zum Schluss: "Ein beunruhigendes Ergebnis, das darauf hindeutet, dass die Plattform weniger sicherer für Nutzerinnen und Nutzer geworden ist."

#### **Umsatzrückgang um rund 50%**

Der Umsatz von Twitter ist nach der Übernahme durch Elon Musk im Oktober 2022 zurückgegangen. Im zweiten Quartal 2023, dem ersten Quartal nach der Übernahme, erwirtschaftete Twitter einen Umsatz von 1,2 Milliarden US-Dollar.

Was einem Rückgang von 270 Millionen US-Dollar oder 19 % im Vergleich zum Vorjahresquartal entspricht.

Laut Wirtschaftsmedien habe die Übernahme zu Unsicherheiten bei Investoren geführt, was sich negativ auf die Werbeerlöse ausgewirkt habe.

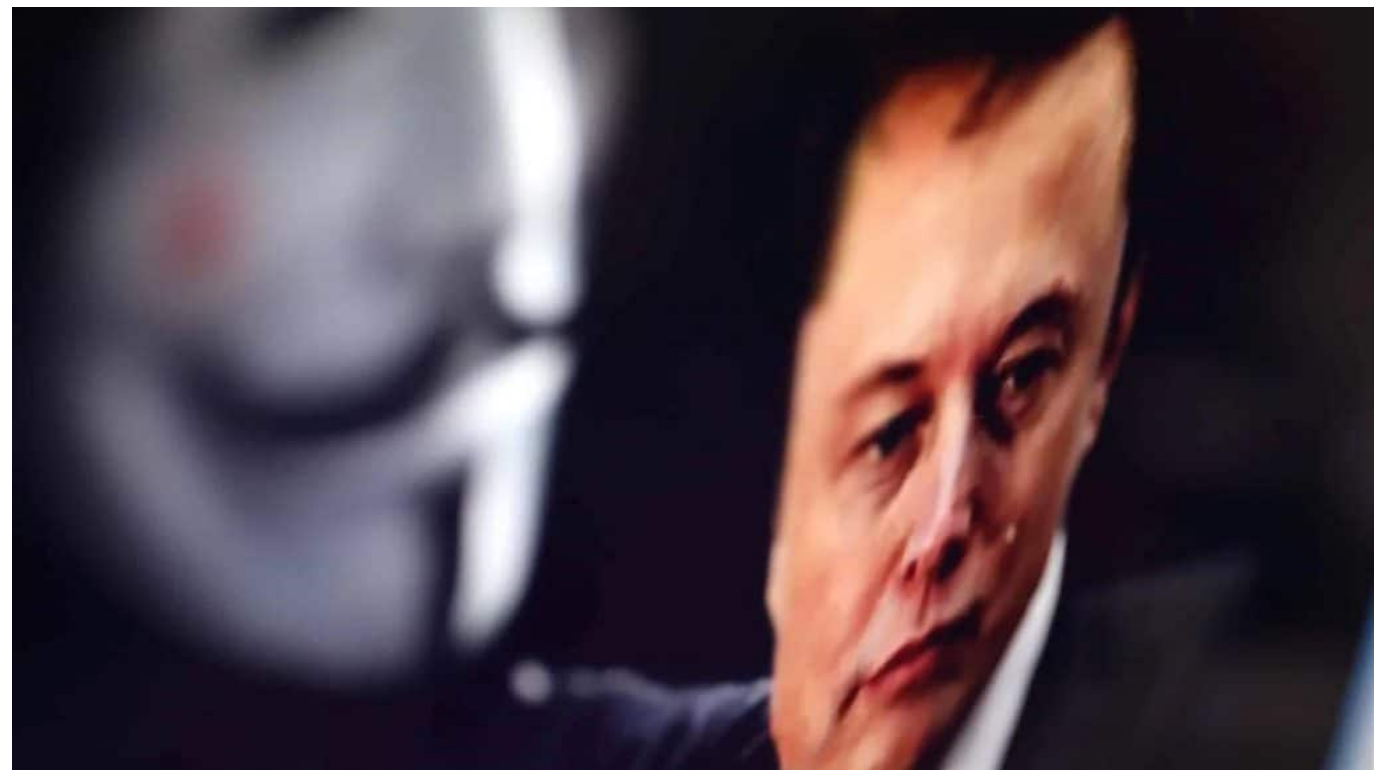

Elon Musk gewährt mehr Redefreiheit

#### **Wichtigste Ereignisse: Chronologie**

Die letzten zwölf Monate waren turbulent bei Twitter.Hier eine Chronologie mit den wichtigsten Ereignissen.

27. Oktober 2022 Für 44 Milliarden Dollar übernimmt Tesla- und SpaceX-CEO Elon Musk den Kurznachrichtendienst Twitter und setzt sich selbst als Leiter des Unternehmens ein. November 2022 Musk kündigt an, dass er die Anzahl der Mitarbeiter von

**schieb.de** News von Jörg Schieb. https://www.schieb.de

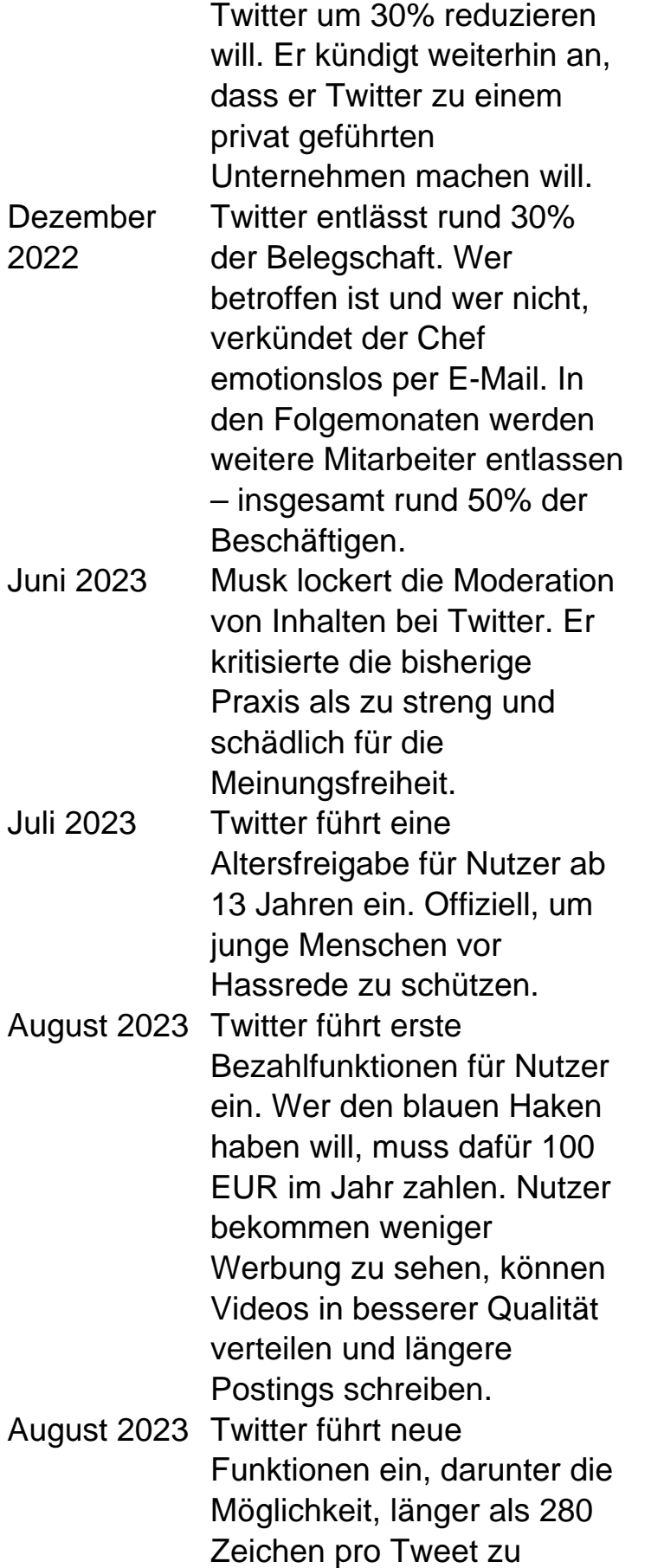

schreiben, und die Möglichkeit, Videos und Audiodateien in Tweets einzubetten. August 2023 Twitter verbessert die Benutzeroberfläche. Dazu gehören unter anderem die Einführung einer neuen Suchfunktion und die Verbesserung der Navigation. September 2023 Twitter verbessert die Internationalisierung. Dazu sollen unter anderem die Übersetzungsfunktionen verbessert und neue Sprachen unterstützt werden. Oktober 2023 Twitter wird endgültig in "X" umbenannt. Musk erklärt, dass er den Namen "Twitter"

als zu eng gefasst betrachtet und dass er den neuen Namen als "offener und zugänglicher" empfindet.

#### **User-Schwund und Alternativen**

Twitter hat sich seit der Übernahme enorm verändert. Viele Menschen fühlen sich nicht mehr wohl auf der Plattform. Geschätzt 10% der Nutzer haben ihre Accounts seit der Übernahme geschlossen und gelöscht. Genaue Zahlen liegen allerdings nicht vor.

Dennoch: Twitter alias X ist nach wie vor eine wichtige Plattform für alle, die in der Medienwelt arbeiten. Politiker, Journalisten, Medienschaffende, Künstler, Aktivisten – sie alle sind vor allem auf Twitter aktiv. Das ist auch der Grund, wieso ARD-Sender weiter bei Twitter aktiv sind, obwohl die Sender die Veränderungen bei X kritisch bewerten.

**schieb.de** News von Jörg Schieb. https://www.schieb.de

#### **So können Eltern ihre Kinder auf Social Media schützen**

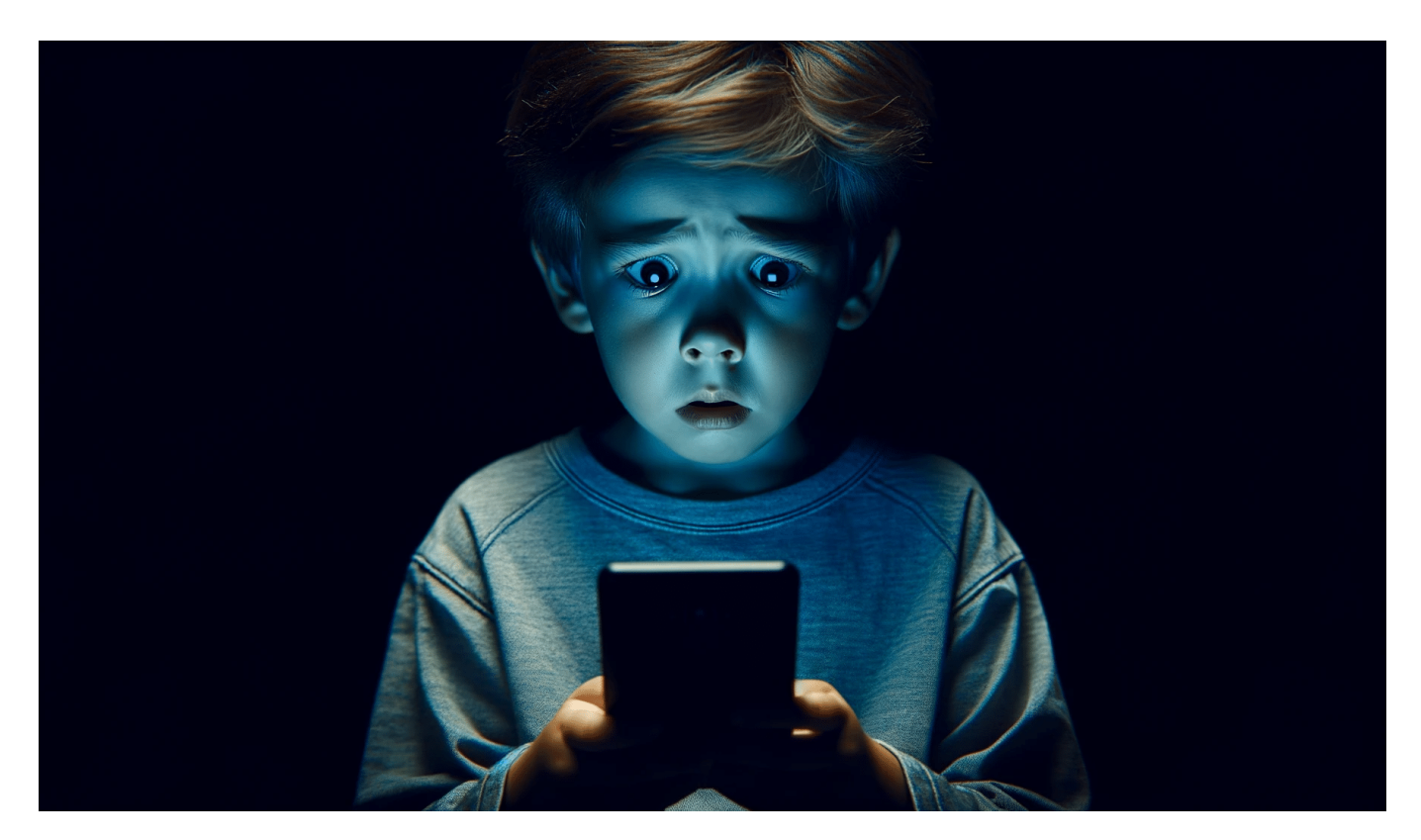

**Ob auf Tiktok, Instagram oder Facebook: Überall begegnen auch Kinder und Jugendliche derzeit brutalen Bildern und Videos aus dem Nahostkonflikt. Wie Eltern solche Inhalte blocken können – und wie sich die Handy-Nutzung unabhängig davon zeitlich beschränken lässt.**

Auch auf den Plattformen tobt ein Krieg – ein Desinformationskrieg. Vor allem die Hamas und viele Palästinenser (auch aus Europa heraus) fluten die Plattformen derzeit mit brutalen und teilweise bestialischen Postings, Fotos und vor allem Videos, um Stimmung zu machen und die Öffentlichkeit gegen Israel aufzubringen.

Doch ob echte Aufnahmen oder Fake: Viele Bilder können bei Betrachtung nicht nur Erwachsene traumatisieren, sondern erst recht Kinder und Jugendliche. Vor allem auf TikTok nehmen die Algorithmen wenig Rücksicht darauf, wer gerade die App bedient – und zeigen das an, was im Netzwerk zu vielen Reaktionen führt.

**schieb.de** News von Jörg Schieb. https://www.schieb.de

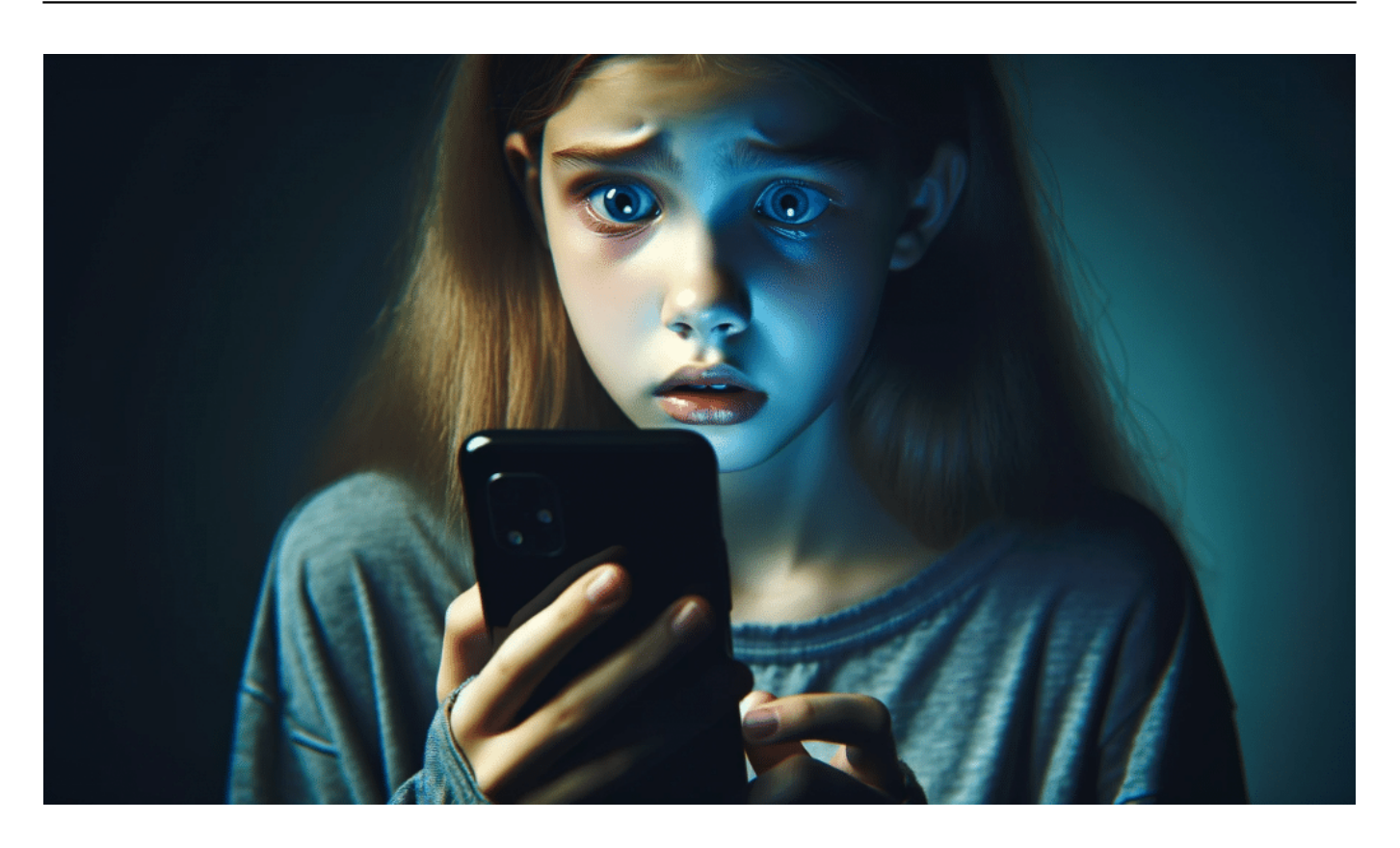

#### **Algorithmen verbreiten brutale Aufnahmen rasant**

Eltern sollten deshalb unbedingt aktiv werden. An erster Stelle steht immer das Gespräch mit den Kindern, die darauf vorbereitet werden sollten, dass es solche Inhalte überhaupt und derzeit verstärkt gibt. Die Kinder sollten ihren Eltern davon erzählen, wenn sie brutale Inhalte auf Plattformen sehen.

Denn dann haben die Erwachsenen die Chance, diese Inhalte bei den Plattformen zu melden. Neben oder unter jedem Posting – und das auf jeder großen Plattform – gibt es die Möglichkeit, den Inhalt als "unangemessen" zu melden. Laut Netzwerkdurchsetzungsgesetz und "Digital Services Act" (DSA) sind alle großen Plattformen verpflichtet, zeitnah zu reagieren und alles, was Hass, Hetze und zur Schau gestellte Brutalität ist zu löschen. Im Zweifel empfiehlt es sich, das nochmal zu kontrollieren.

#### **TikTok: Zeit Beschränken und Filter aktivieren**

Noch besser ist, es erst gar nicht darauf ankommen zu lassen. Zum Glück bieten TikTok und Instagram – die beiden beliebtesten Apps bei Kindern und Jugendlichen – mittlerweile einige Einstellungsmöglichkeiten.

Dazu müssen allerdings auch die Eltern ein TikTok-Konto haben und TikTok muss auf dem Smartphone installiert sein. Hier einige Schritte, die helfen können, dass Kinder keine unangemessenen oder brutalen Inhalte auf TikTok sehen:

- 1. **Altersbeschränkung**: Laut TikTok müssen Nutzer mindestens 13 Jahre alt sein. Für Nutzer unter 18 Jahren benötigt die App die Zustimmung der Eltern oder Erziehungsberechtigten, unter 13 Jahren darf TikTok nicht benutzt werden.
- 2. **Familienzusammenführung**: TikTok bietet eine Funktion "Familienzusammenführung". Sie ermöglich es Eltern, die TikTok-Aktivitäten ihrer Kinder zu überwachen und Einschränkungen bei der Nutzung vorzunehmen, inhaltlich wie zeitlich. Diese Funktion findet sich unter "Einstellungen" und dort "Begleiteter Modus".
- 3. **Eingeschränkter Modus**: Hier lassen sich für Kinder und Jugendliche unangemessene Inhalte blocken. Dieser Modus verwendet Algorithmen und KI, um potenziell ungeeignete Inhalte für jüngere Nutzer zu filtern. Das funktioniert gut, aber keineswegs 100% sicher. Denn nur als brutal eingestufte Inhalte werden dadurch geblockt.
- 4. **Blockieren und Melden**: Eltern sollten ihr Kind ermutigen, unangemessene Inhalte oder Nutzer zu melden oder zu blockieren. TikTok ermöglicht das Blockieren von Nutzern und das Melden von Videos, die gegen die Community-Richtlinien verstoßen.
- 5. **Zeitmanagement**: TikTok bietet serienmäßig eine "Bildschirmzeit-Verwaltung", mit der Eltern die tägliche Nutzungsdauer begrenzen können. Auch das kann helfen, die Exposition gegenüber unerwünschten Inhalten zu reduzieren. Vor allem aber hilft diese Funktion, die Nutzungsdauer von TikTok präzise einzustellen.

Das Zeit-Management funktioniert präzise und zuverlässig. Die Filter leider nicht. Es ist trotz entsprechender Einstellungen jederzeit möglich, dass unangemessene Inhalte durch die Sicherheitsmaßnahmen rutschen. Aber immerhin ist das Risiko deutlich reduziert.

**schieb.de** News von Jörg Schieb. https://www.schieb.de

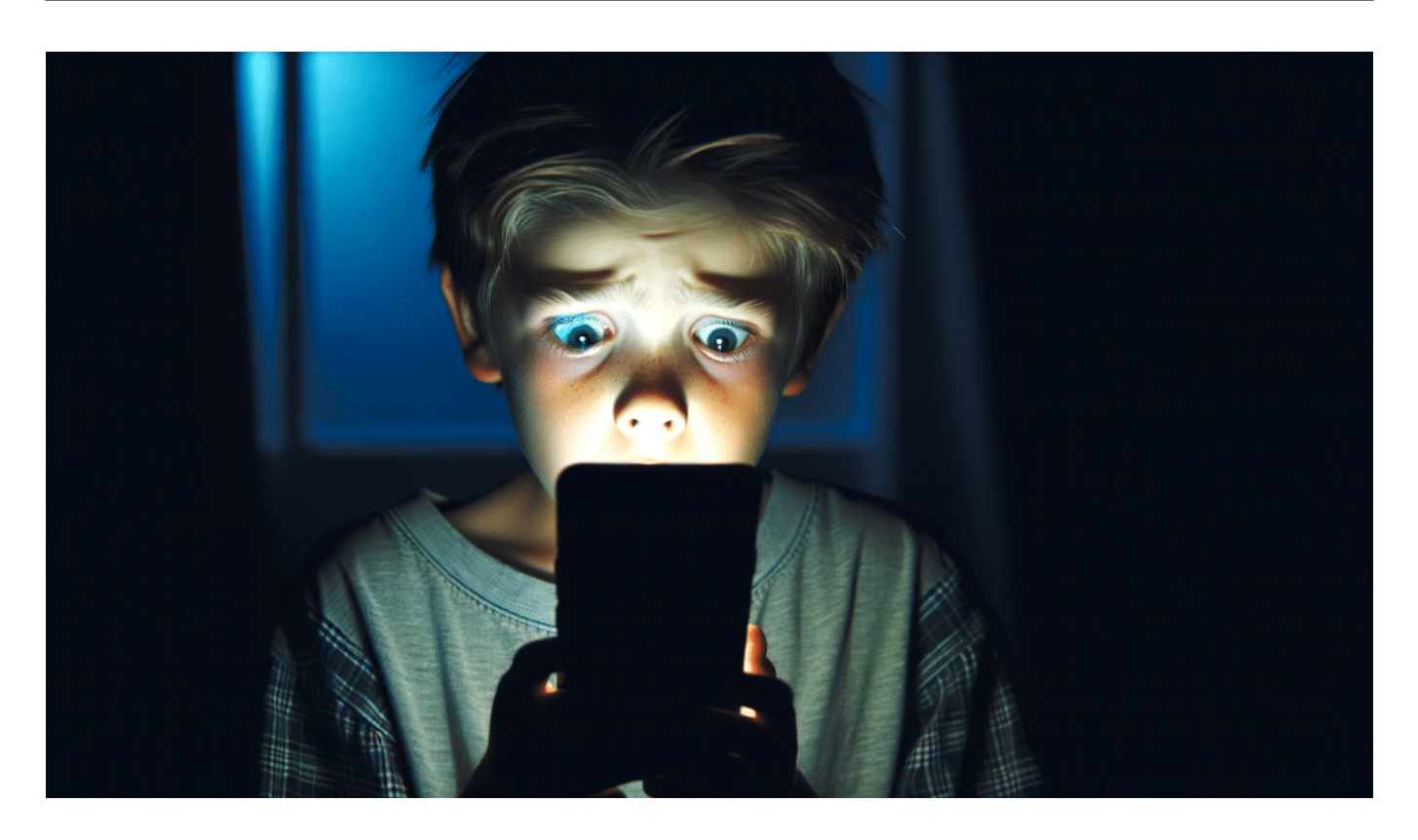

#### **Instagram: Zeit managen und Filter aktivieren**

Auch Instagram bietet verschiedene Sicherheitseinstellungen, um junge Nutzer zu schützen. Hier sind einige Schritte, die dabei helfen, dass Kinder keine oder wenigstens deutlich weniger unangemessene Inhalte auf Instagram sehen:

- 1. **Altersbeschränkung**: Wie bei TikTok sollten Nutzer auch bei Instagram mindestens 13 Jahre alt sein, um ein eigenes Instagram-Konto zu erstellen.
- 2. **Blockieren und Melden**: Erklären Sie dem Kind, wie es unangemessene Nutzer oder Inhalte selbst blockieren oder melden kann. Durch das Blockieren kann ein Nutzer nicht mehr auf das Profil des Kindes zugreifen oder ihm Nachrichten senden.
- 3. **Sensible Inhalte**: In der Instagram-App gibt es eine Funktion namens "Sensible Inhalte", mit der Nutzer die Art der Inhalte steuern können, die sie sehen. Diese Funktion ist für alle Nutzer verfügbar, aber sie ist besonders wichtig für Eltern, die ihre Kinder vor unangemessenen Inhalten schützen möchten. Es gibt drei verschiedene Auswahlmöglichkeiten:
- "Standard": Diese Einstellung ist die Standardeinstellung. Sie zeigt alle Inhalte an, die Instagram für angemessen hält.
- "Weniger": Diese Einstellung zeigt weniger sensible Inhalte an. Dazu

gehören z. B. Gewaltdarstellungen, sexuelle Inhalte und Inhalte, die Gewalt gegen Kinder verherrlichen. Diese Einstellung sollten Eltern bei ihren Kindern verwenden.

- "Mehr": Diese Einstellung zeigt mehr sensible Inhalte an. Dazu gehören z. B. Inhalte, die Gewalt, Sex oder andere sensible Themen explizit darstellen.
- 3. **Nutzungszeit beschränken**: Leider bietet Instagram selbst keine Funktion, die es Eltern erlaubt, die Nutzungszeit zu begrenzen. In den "Einstellungen" gibt es lediglich die Möglichkeit, nach einer bestimmten Zeit einen Warnton abzuspielen – und/oder sich die Nutzungszeit anzuschauen.

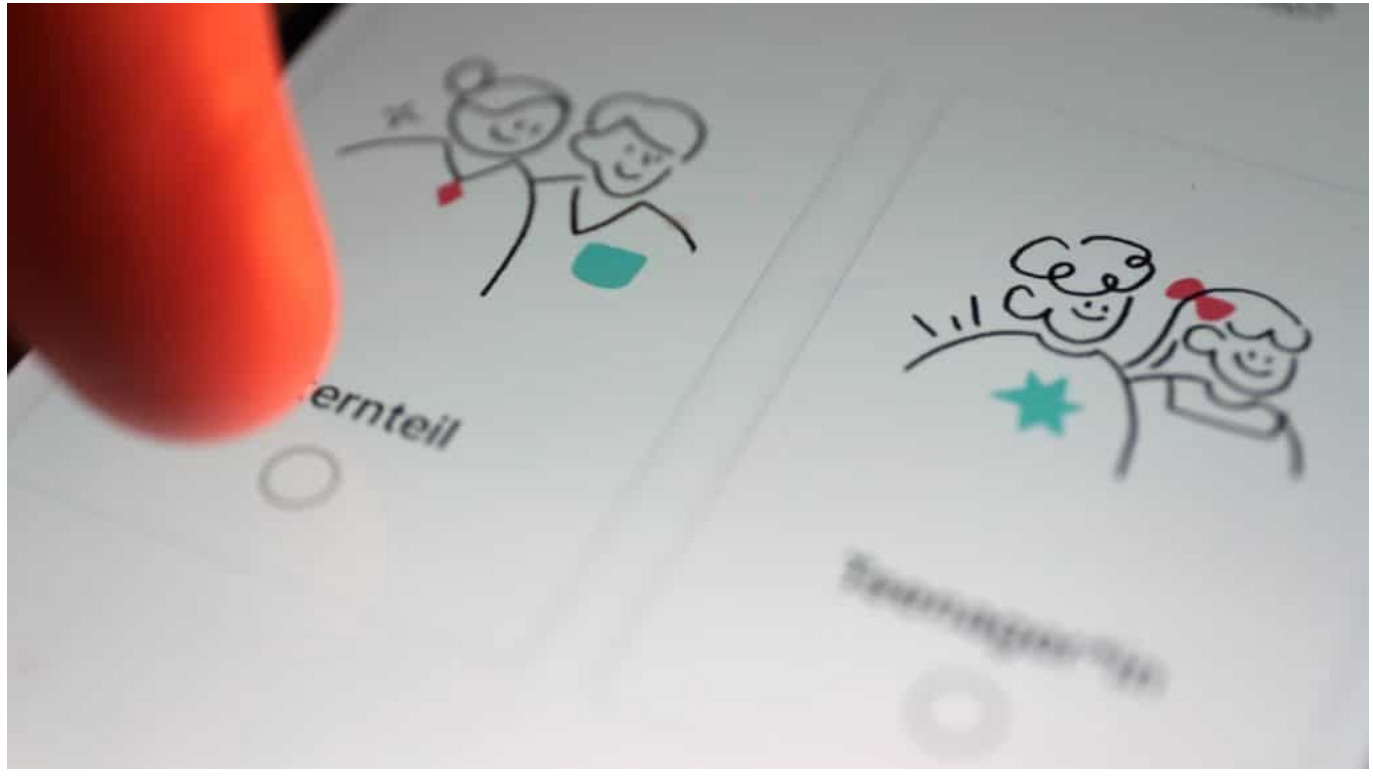

Bei TikTok lassen sich die Handys von Kindern absichern

#### **Youtube Kids einrichten**

Wenn die Kinder Youtube benutzen, empfiehlt es sich, auf den Handys der Kinder nur "Youtube Kids" zu verwenden. Hier ist sichergestellt, dass keine brutalen und für Kinder unangemessene Inhalte auftauchen.

YouTube Kids ist eine kinderfreundliche Version der populären Video-Plattform

YouTube, die speziell für Kinder im Alter von 12 Jahren und darunter entwickelt wurde. Die Plattform bietet eine sicherere Umgebung für Kinder, um Videos zu entdecken und anzusehen, indem sie Inhalte präsentiert, die als kindgerecht eingestuft sind. Hier sind einige Hauptmerkmale und Informationen zu YouTube Kids:

- 1. **Kinderfreundliche Inhalte**: YouTube Kids versucht, nur Inhalte zu zeigen, die für Kinder geeignet sind. Dies geschieht durch eine Kombination aus automatischen Algorithmen, manuellen Überprüfungen und Feedback von Eltern.
- 2. **Elterliche Kontrollen**: Eltern können verschiedene Einstellungen und Kontrollen nutzen, um die Videoerfahrung ihrer Kinder anzupassen. Dazu gehören:

- **Suche deaktivieren**: Eltern können die Suchfunktion deaktivieren, damit ihre Kinder nur auf die von der App vorgeschlagenen Videos zugreifen können.

- **Zeitlimits setzen**: Es gibt eine Timer-Funktion, mit der Eltern die Nutzungsdauer festlegen können.

- **Alterskategorien**: Eltern können die App so einstellen, dass sie Inhalte für bestimmte Altersgruppen zeigt: "Kleinkinder", "Vorschulkinder", "Jüngere Kinder" oder "Ältere Kinder".

- 3. **Keine In-App-Käufe**: Im Gegensatz zur Haupt-YouTube-App gibt es in YouTube Kids keine In-App-Käufe, was bedeutet, dass Kinder nicht versehentlich Geld ausgeben können.
- 4. **Werbung**: Während YouTube Kids werbefinanziert ist und Anzeigen zeigt, sind diese Anzeigen darauf ausgerichtet, kindgerecht zu sein. YouTube gibt an, dass sie strenge Richtlinien für Werbetreibende haben, um sicherzustellen, dass die Anzeigen für Kinder geeignet sind.
- 5. **Eigene Profile**: Eltern können individuelle Profile für jedes ihrer Kinder erstellen, wodurch jedes Kind eine auf seine Interessen zugeschnittene Erfahrung bekommt.
- 6. **Berichterstattung und Blockieren**: Wenn Eltern auf unangemessene Inhalte stoßen, können sie diese direkt in der App melden oder blockieren.

Es ist wichtig zu betonen, dass, obwohl YouTube Kids darauf abzielt, eine sicherere Umgebung für Kinder zu bieten, kein System perfekt ist. Es gab Fälle, in denen nicht kindgerechte Inhalte durch die Filter gerutscht sind. Daher ist es entscheidend, dass Eltern die Nutzung von YouTube Kids durch ihre Kinder aktiv überwachen und mit ihnen über das sprechen, was sie online sehen.

### IEB

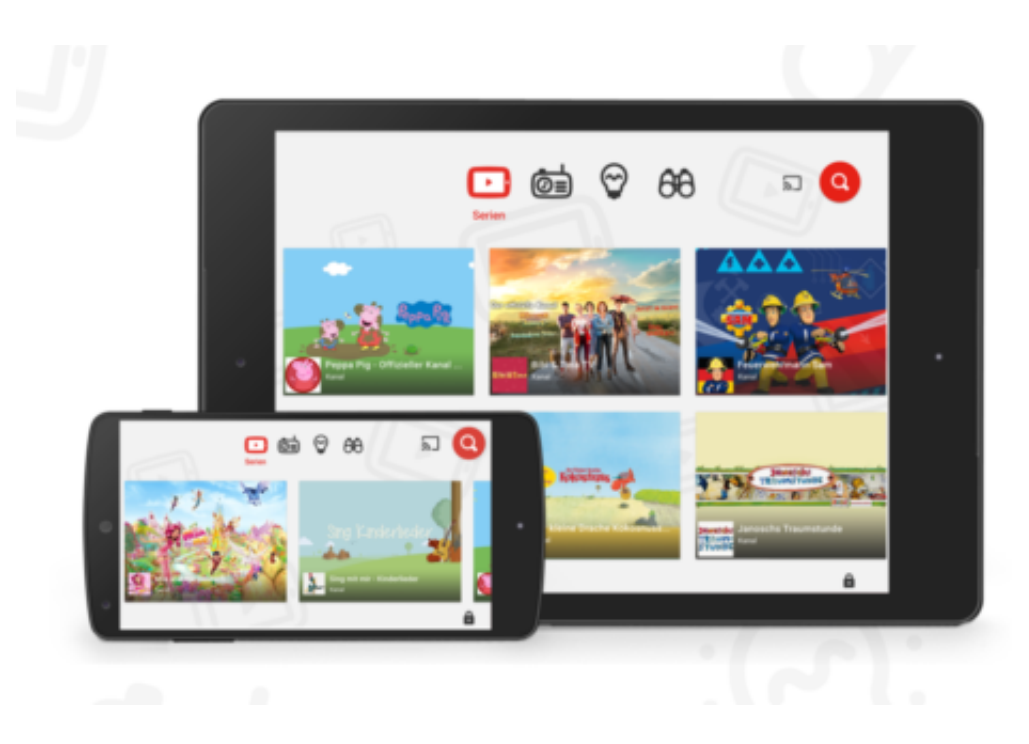

#### **Zeit-Management einrichten**

Ganz generell sollten Eltern dafür sorgen, dass ihre Kinder nicht zu viel Zeit am Handy oder Smartphone verbringen. Eltern können die Nutzungszeit ihrer Kinder sowohl mit den eingebauten Funktionen von iOS und Android als auch mit zusätzlichen Apps überwachen und beschränken.

#### **Unter iOS (Apple-Geräte)**

#### **Eingebaute Funktion - Bildschirmzeit**

- 1. Öffnen Sie "Einstellungen" und wählen Sie "Bildschirmzeit".
- 2. Aktivieren Sie "Bildschirmzeit".
- 3. Tippen Sie auf "Mit Family Sharing teilen", um die Einstellungen für das Gerät Ihres Kindes von Ihrem eigenen Apple-Gerät aus zu steuern.
- 4. Legen Sie "Nutzungslimits" für bestimmte Apps oder App-Kategorien fest.
- 5. Nutzen Sie den "Bildschirmzeit-Passcode", um unerwünschte Änderungen zu verhindern.
- 6. Überwachen Sie den täglichen und wöchentlichen Bericht zur Bildschirmzeit, um die Aktivitäten Ihres Kindes zu sehen.

#### **Unter Android:**

#### **Eingebaute Funktion - Digital Wellbeing & Elternkontrolle**

- 1. Öffnen Sie "Einstellungen" und suchen Sie nach "Digital Wellbeing & Elternkontrolle".
- 2. Hier können Sie "Dashboard" und "App-Timer" verwenden, um die Nutzungszeit für bestimmte Apps zu überwachen und zu beschränken.
- 3. "Nicht stören" und "Focus-Modus" können helfen, Benachrichtigungen und bestimmte Apps zu bestimmten Zeiten zu deaktivieren.

#### **Mit Google Family Link**

- 1. Laden Sie "Family Link für Eltern" auf Ihr Gerät und "Family Link für Kinder & Teenager" auf das Gerät Ihres Kindes herunter.
- 2. Verknüpfen Sie die Geräte und überwachen Sie die App-Aktivitäten Ihres Kindes.
- 3. Legen Sie tägliche Limits und Schlafenszeiten fest.
- 4. Genehmigen oder blockieren Sie App-Downloads und -Installationen.

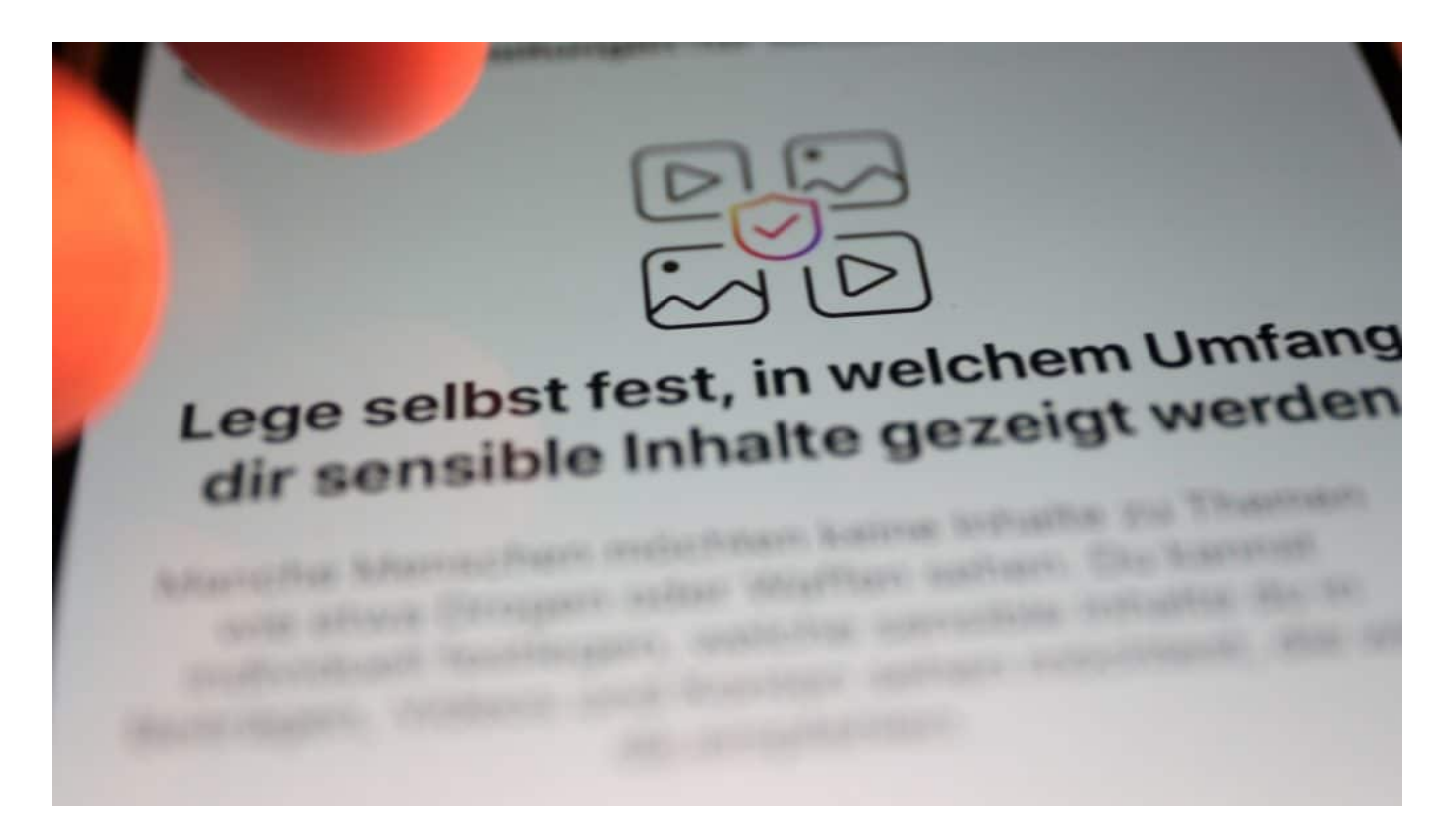

#### **Kontrolle und Management mit zusätzlichen Apps**

Wer sich mehr Möglichkeiten erhofft oder detailliertere Kontrollen und Einstellmöglichkeiten wünscht, braucht oft eine App von Dritt-Herstellern. Folgende Apps gelten dafür als besonders geeignet.

#### **CHIEB** DRGS

**Qustodio**: Eine umfassende Überwachungs- und Kontrollapp, die Webfilterung, Zeitbeschränkungen und Überwachung sozialer Netzwerke bietet.

**OurPact**: Ermöglicht es Eltern, den Bildschirmzugriff zu bestimmten Zeiten zu blockieren, tägliche Bildschirmzeitlimits festzulegen und bestimmte Apps zu blockieren.

**Net Nanny**: Bietet Webfilterung, Überwachung sozialer Netzwerke und Zeitmanagement-Funktionen.

**Norton Family**: Bietet Webfilterung, Zeitüberwachung und Standortverfolgung.

**schieb.de** News von Jörg Schieb. https://www.schieb.de

#### **Whatsapp Channels: So bedienst Du sie**

ktuelles Startseiter "Aktuelles" ist jetzt die Startseiter "Aktuelles" ist jetzt die<br>Kanäle suchen Status und Kanäle. Kanale suchen Status

**Whatsapp kennt jetzt auch Kanäle (Channels): Darüber können Unternehmen, Dienstleider oder auch Nachrichtenportale wie Tagesschau die Menschen mit Infos und News versorgen. So funktioniert's.**

WhatsApp kennt fast jeder: Der Messenger ist zum Quasi-Standard geworden. Als Ersatz für SMS. Wir kommunizieren darüber mit den Freunden, organisieren in Gruppen Termine oder Geburtstagsgeschenke – und kaum eine Schulklasse oder Kindergartengruppe kommt ohne eine Whatsapp-Gruppe aus, um informiert zu bleiben oder sich auszutauschen.

Doch jetzt hat WhatsApp eine neue Funktion: Kanäle. Wer mag, kann seit neuestem zum Beispiel mit News der Tagesschau versorgt werden – auf WhatsApp.

#### **JÖRGSC** EB

**schieb.de** News von Jörg Schieb. https://www.schieb.de

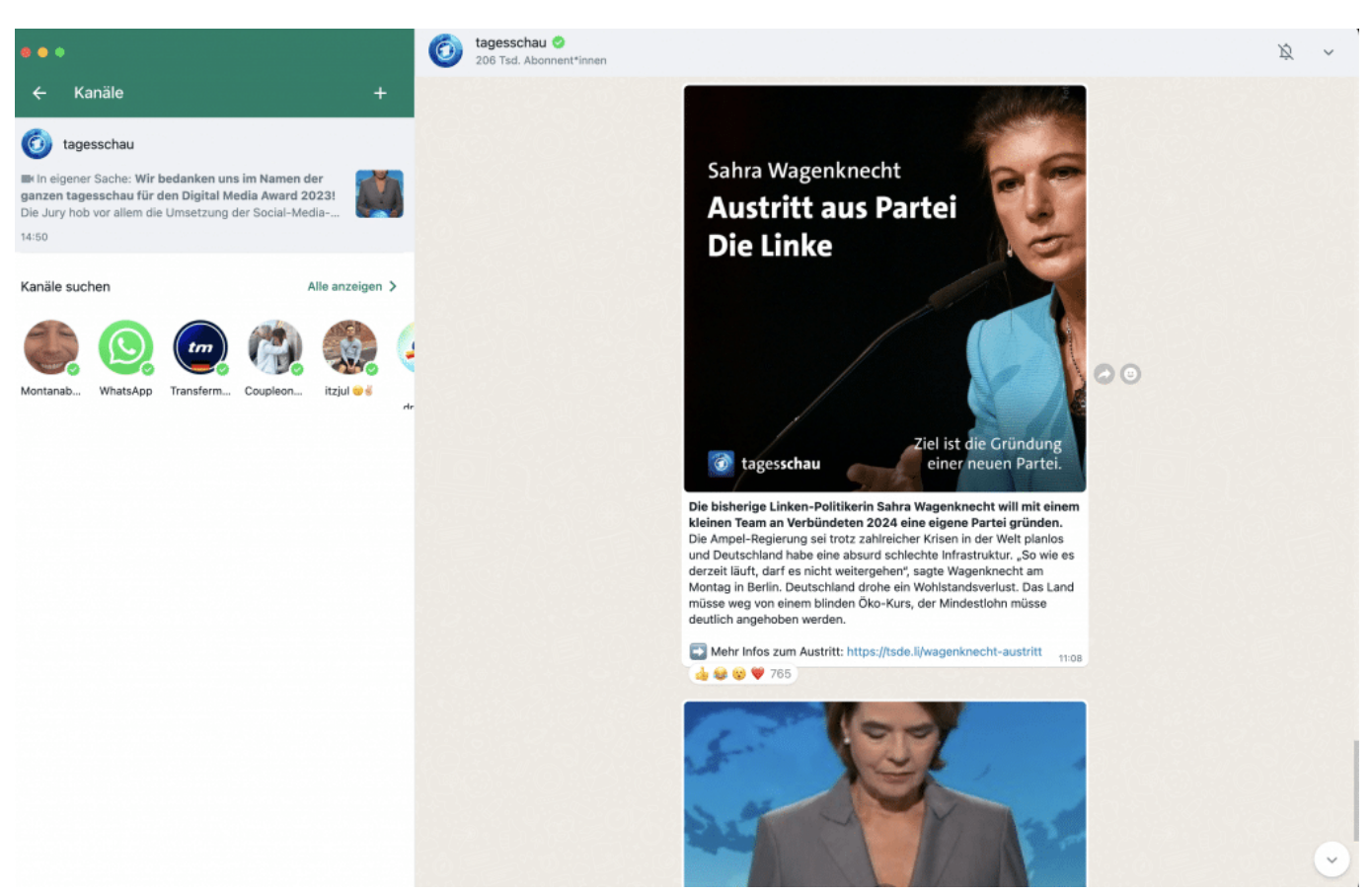

WhatsApp Kanäle gibt es auch im WhatsApp Desktop

#### **So funktionieren WhatsApp Kanäle (Channels)**

Erste Frage also: Was sind Kanäle und wie unterscheiden sie sich von Gruppen oder Broadcast-Listen?

Der wohl wichtigste Unterschied ist: Kanäle sind öffentlich. Jeder kann sehen, welche Kanäle es gibt und was darin gepostet wird. Kanäle eignen sich also nicht, um eine Geburtstagsparty zu organisieren oder als Ersatz für einen Klassen-Chat. Wohl aber wunderbar, wenn ein Unternehmen, eine Organisation, eine Partei oder ein Verband möglichst viele Menschen ansprechen möchte.

So gesehen kann man einen WhatsApp Kanal wie einen Newsletter betrachten. Wer den Kanal abonniert, erhält neue Nachrichten sofort – direkt im Messenger. Anders als beim Newsletter kann man aber auch jederzeit sehen, was schon alles im Kanal gepostet wurde. Allerdings können die Empfänger nicht – anders als in einer Gruppe – auf diese Nachrichten antworten. Niemand außer dem Betreiber des Kanals kann etwas schreiben.

**schieb.de** News von Jörg Schieb. https://www.schieb.de

Allerdings ist es den Empfängern möglich, eine Reaktion zu geben, also ein Emoji zu senden – wie Zustimmung, Like, oder auch ein trauriges Smiley. Gruppen sind also reine Privatsache und nicht öffentlich. Broadcast-Listen sind auch nicht öffentlich und auf 256 Empfänger beschränkt. Kanäle sind öffentlich und mit einer unbeschränkten Anzahl an Empfängern.

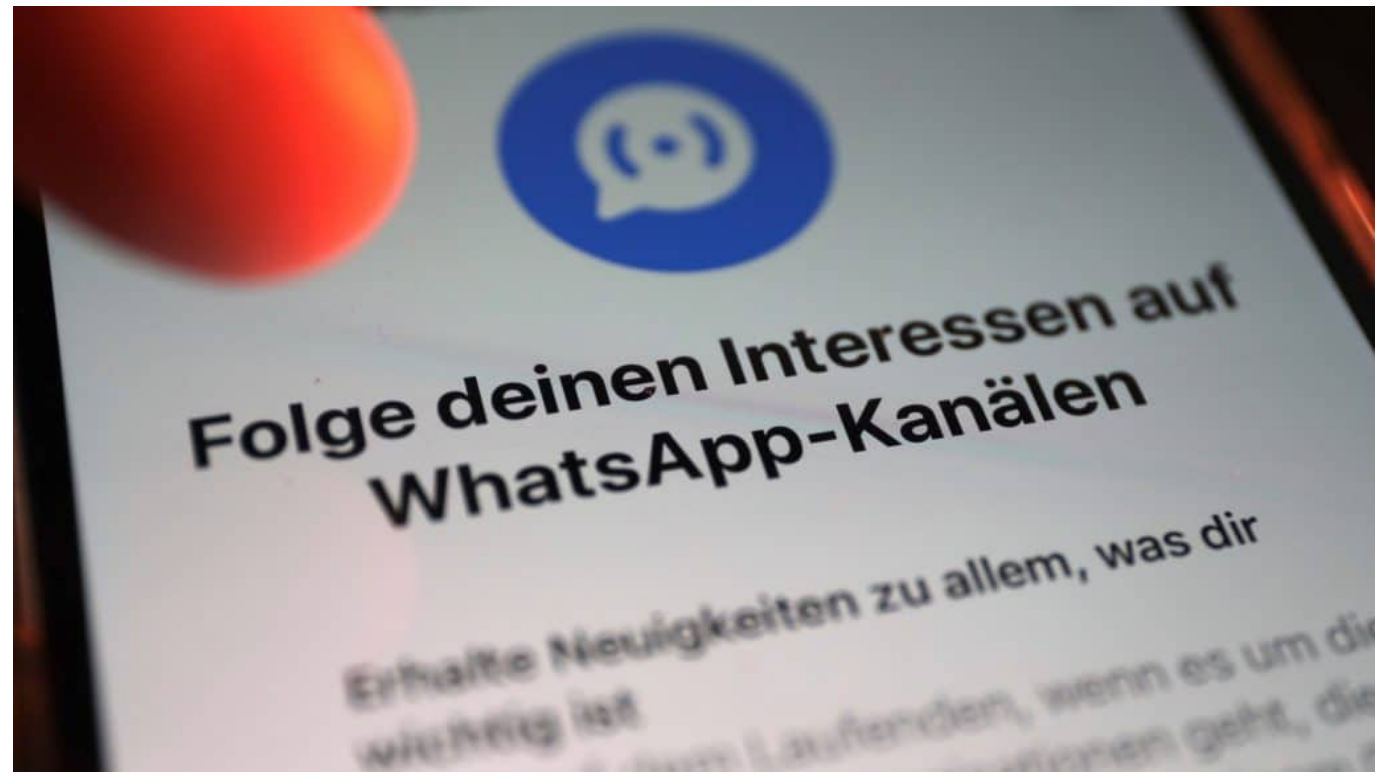

Im Bereich "Aktuelles" lassen sich Kanäle suchen und auch folgen: Neue Nachrichten erscheinen dann automatisch in der App

#### **Abgeguckt bei Telegram: WhatsApp Channels**

Manch einer fragt sich sicher: Gibt es eine solche Funktion nicht auch in Telegram?

Richtig: Auch der Messenger Telegram bietet Kanäle an, und das von Anfang an. Kanäle sind bei Telegram eine der beliebtesten Funktionen – denn so lassen sich bequem über einen Messenger unzählige Menschen erreichen.

Die Funktion wird allerdings vor allem von politischen Gruppen oder Interessensverbänden genutzt, weniger im kommerziellen Bereich oder bei Nachrichtenanbietern. Die Funktionsweise ist allerdings so ziemlich dieselbe: Wer mag, eröffnet einen Kanal auf Telegram – und beliebig viele Leute können folgen

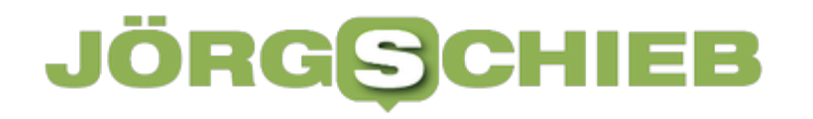

und bekommen alles mit, was gepostet wird.

Bei WhatsApp zeichnet sich ab, dass auch viele seriöse Anbieter Kanäle eröffnen. Die Tagesschau versorgt die Leute mit Nachrichten. Netflix informiert über neue Serien oder Episoden. Unternehmen über Produkte. Das ist eine interessante Entwicklung.

#### **So abonnierst Du einen WhatsApp Channel**

Es gibt verschiedene Möglichkeiten, einen Kanal zu abonnieren. Wenn ein Betreiber in einer Webseite oder in einem Post in Social Media einen Link anbietet, kann ich darauf tippen oder klicken, werde mit WhatsApp verbunden und kann den Kanal dann sofort abonnieren.

**schieb.de** News von Jörg Schieb. https://www.schieb.de

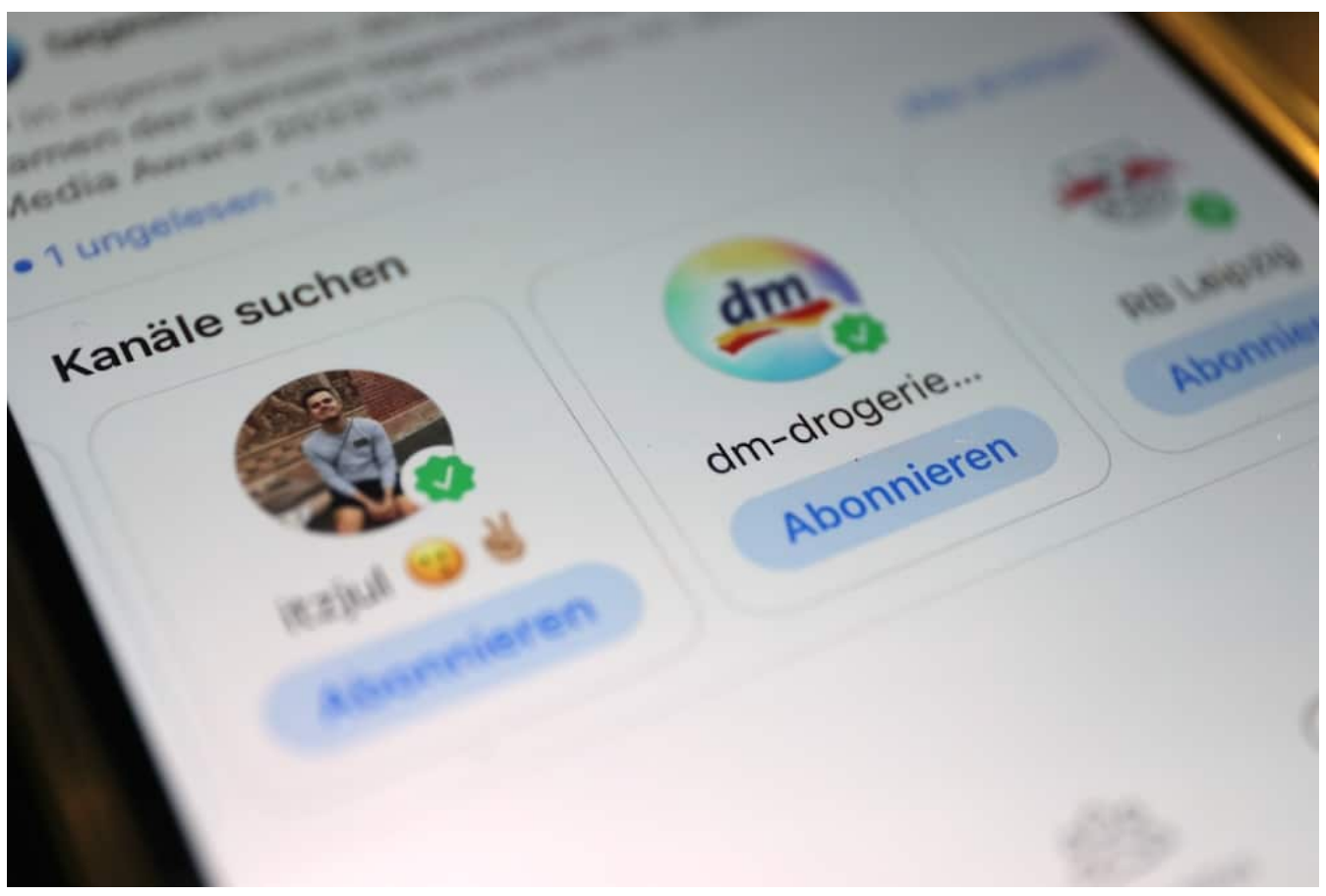

 as geht sowohl in der App, als auch in der Desktop-Version von WhatsApp. Wenn ein abonnierter Kanal etwas Neues anzubieten hat, wird das automatisch im Messenger angezeigt – aber nicht die ganze Nachricht, nur ein Hinweis. Wenn es mich interessiert, kann ich darauf tippen oder klicken und sehe die komplette Nachricht.

Das alles ist kostenlos. Ich kann auch in den Bereich der Kanäle in WhatsApp gehen und sehe dann, welche Kanäle bereits abonniert sind. Es gibt auch die Möglichkeit, nach Kanälen zu suchen oder sich anzuschauen, welche Kanäle besonders populär sind – so ähnlich wie in einem App-Store.

#### D **So bestellst Du einen WhatsApp Channel ab**

Jetzt gibt es sicher auch mal Situationen, da bereut man, einen Kanal abonniert zu haben – wie werde ich den wieder los?

Gar kein Problem. Natürlich lassen sich die Abos von Kanälen jederzeit beenden. Dazu in der App auf "Aktuelles" tippen; also da, wo normalerweise der Status der Freunde zu sehen ist.

**schieb.de** News von Jörg Schieb. https://www.schieb.de

Unter dem Status gibt es jetzt einen neuen Eintrag "Kanäle". Hier sind alle Kanäle aufgeführt, die man abonniert hat. Hier kann man hereinschauen bei Bedarf – aber eben auch kündigen. Dazu den betreffenden Kanal auswählen und anschließend auf die drei Punkte in der rechten oberen Ecke tippen.

Hier taucht nun, neben anderen Punkten, auch die Option "Nicht mehr abonnieren" auf – sogar in rot. Darauf tippen und noch mal bestätigen. Dann wird der Kanal aus meiner eigenen Liste entfernt und ich erhalte keine Hinweise mehr, wenn neue Meldungen hier eintreffen.

**schieb.de** News von Jörg Schieb. https://www.schieb.de

#### **Mehr Schutz bei Einmalcodes: Automatisches Löschen**

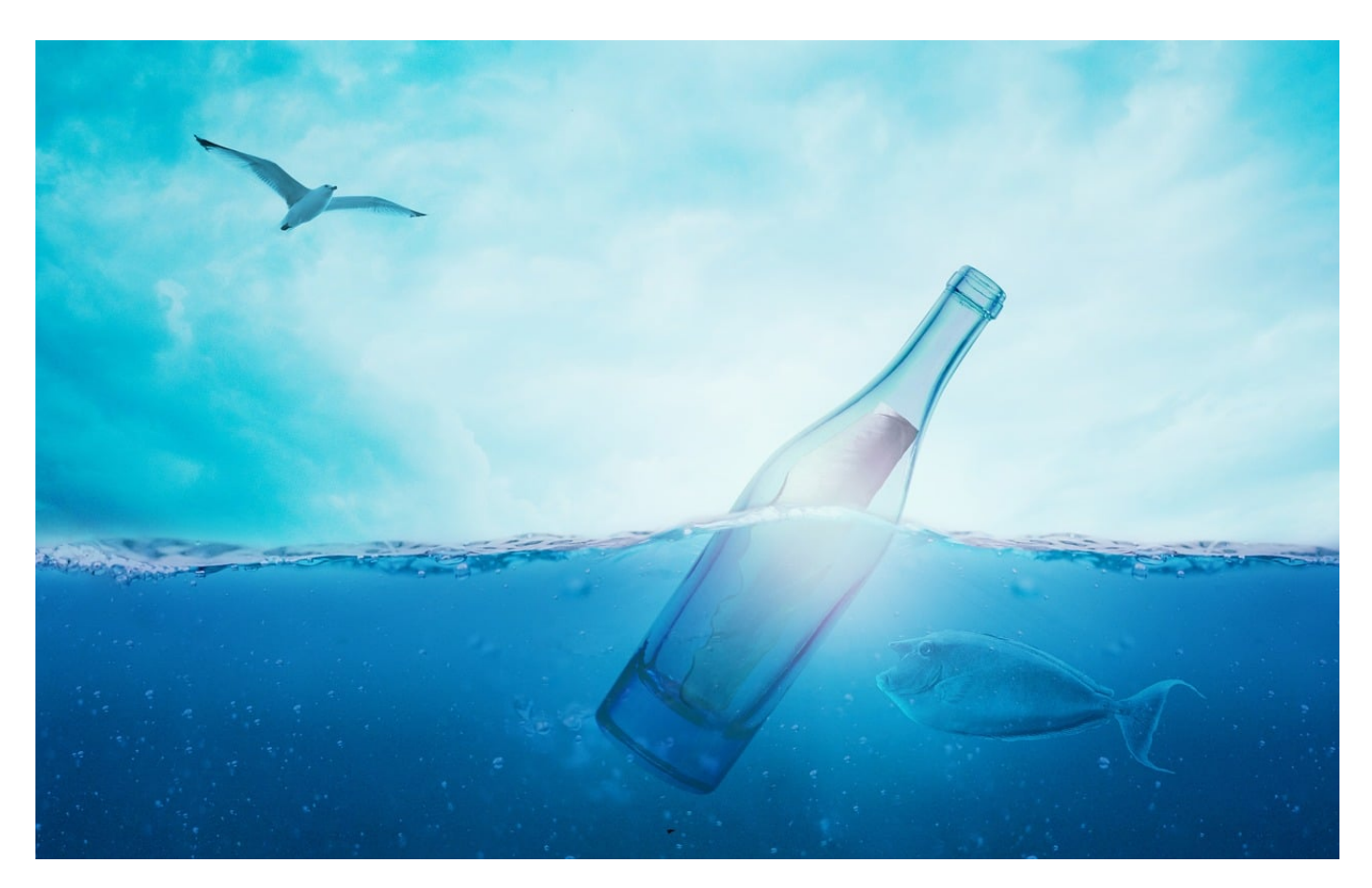

**Viele Webseiten und Dienste verwenden die Zwei-Faktor-Authentifizierung (2FA). Dabei braucht ihr nicht nur das Passwort, sondern auch noch einen Code, der stetig wechselt. Der ist alleine nicht kritisch, sollte aber geheim bleiben.** 

#### **Zweiter Faktor - Mehr Sicherheit**

Der Schutz eines Kontos mit einem Passwort hat ein gewisses Risiko: Bringt ein Angreifer dieses in Erfahrung, dann kann er auf euer Konto zugreifen und es missbrauchen. Besser ist es, einen weiteren Faktor in die Authentifizierung mit aufzunehmen, beispielsweise eine SMS an euer Mobiltelefon. Der Sinn dieses zweiten Faktors ist die Trennung von Wissen und Besitz. Ein Kennwort wisst ihr, wenn jemand anderes in Erfahrung bringt, dann weiß der es auch und kann es verwenden. Wenn ihr zusätzlich einen Code per SMS bekommt und diesen als

zweiten Teil der Anmeldung nutzen müsst, dann muss der Angreifer zusätzlich noch euer Handy unter Kontrolle bekommen. Das haben wir euch beispielsweise für Office 365, DropBox, 1&1 und andere Dienste beschrieben.

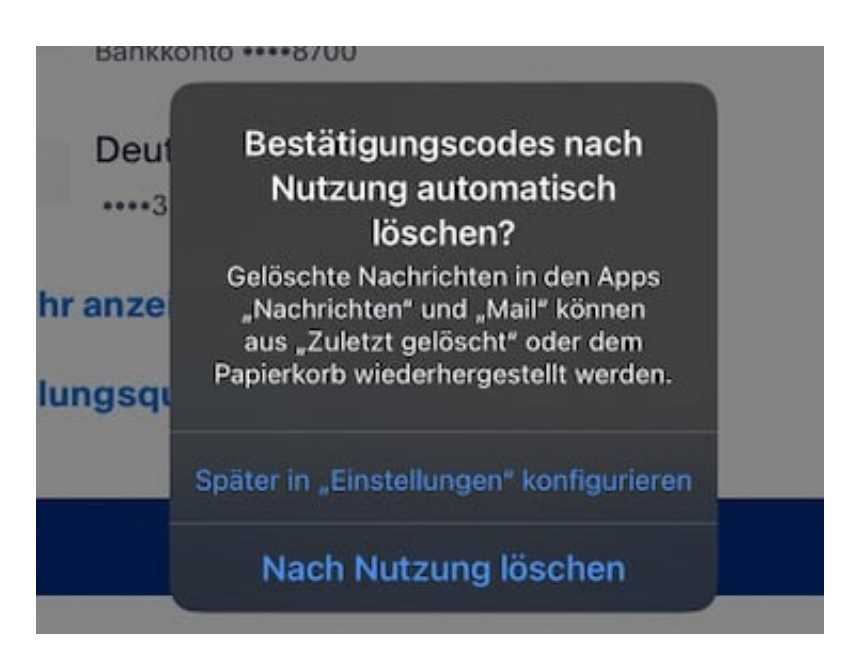

#### **Löschen der Einmalcodes**

Die Einmalcodes sind grundsätzlich unproblematisch, denn sie sind nur kurz gültig. Trotzdem: Ein gewisses Risiko bringen sie mit sich: Je mehr Einmalcodes eines Dienstes verfügbar sind, desto eher besteht das Risiko, dass ein Angreifer mit genügend Rechenleistung den Algorithmus hinter den Einnmalcodes bestimmen kann. Diese werden ja auch verschiedenen Eingangs-Variablen wie Kundennummer, Zeitpunkt der Anforderung etc. zusammengesetzt. Wenn ihr ganz sichergehen wollt, dann löscht die bereits verwendeten Einmalcodes, die ja meist als SMS eingehen. Wenn ihr iOS 17 verwendet, dann geht das noch einfacher:

- Wechselt in die **Einstellungen** eures iOS-Gerätes.
- Rollt in der Liste der Kategorien links runter bis zur Option **Passwörter** und tippt darauf.
- Tippt dann rechts auf **Passwortoptionen**.
- Aktiviert den Schalter neben **Automatisch löschen**.
- Denkt daran: einige Postfächer wie iMessage oder Mail haben einen Ordner für gelöschte Nachrichten. Daraus wären die Nachrichten wieder herstellbar. Löscht die gelöschten Nachrichten regelmäßig.

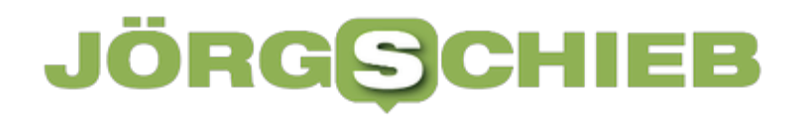

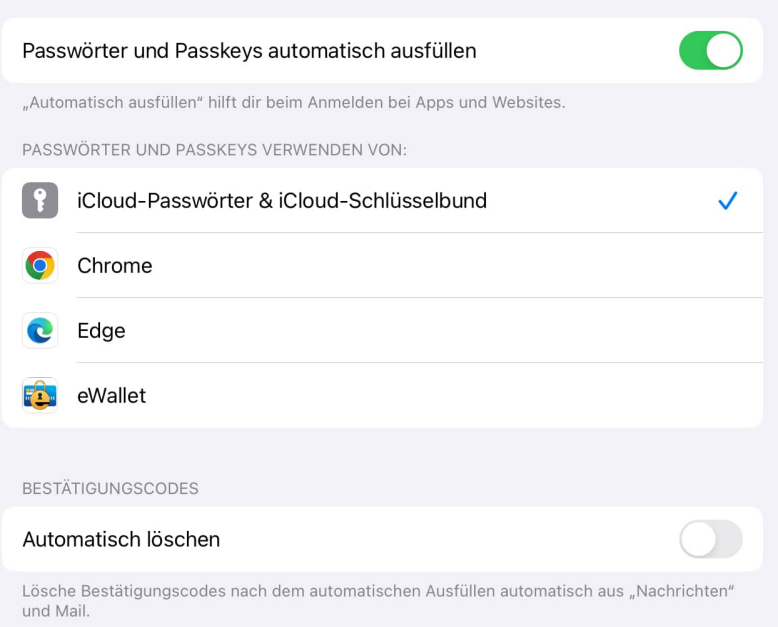